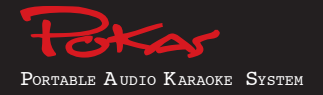

# **M7000 사용자 설명서**

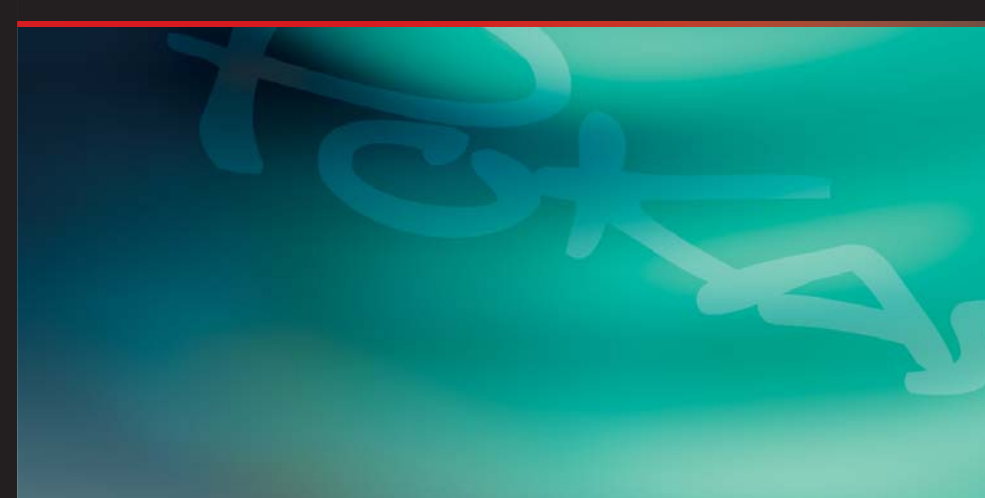

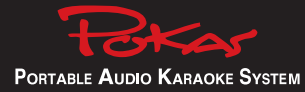

# ◆ 사용전에

## **사용전에**

## 목차

#### 사용전에

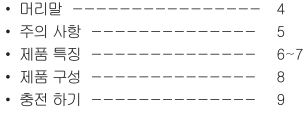

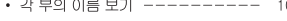

- $\cdot$  LCD ----------------- 11
- 메뉴 구조 --------------- 12~13

#### 기본 사용 방법

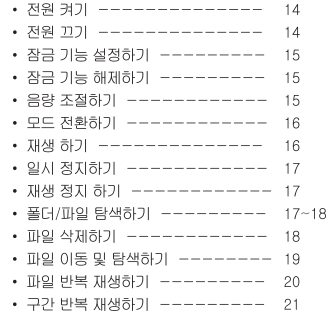

#### 플레이리스트

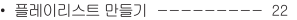

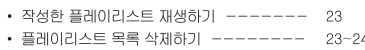

• 플레이리스트 재생 순서 바꾸기 ------ 25

#### 가라오케

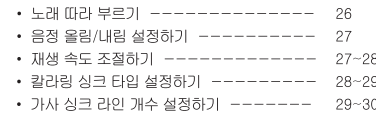

#### 사운드 휴과

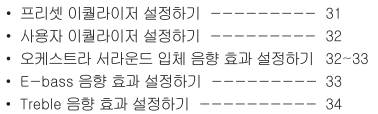

#### 스테레오 FM 트랜스미터

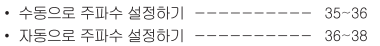

#### 녹음하기

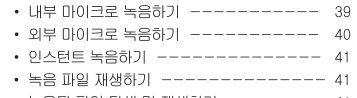

• 녹음된 파일 탐색 및 재생하기 -------- 41

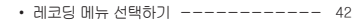

- 녹음 채널 선택하기 ------------- 42
- 녹음 비트 레이트 설정하기 --------- 43
- 녹음 샘플링 레이트 설정하기 -------- 43~44
- 자동 음성 감지(VOR) 녹음 기능 설정하기 44
- 마이크 센서 설정하기 ------------ 45
- 
- 자동 싱크(라인-인 녹음) 설정하기 ----- 45~46

#### FM 라디오

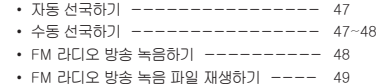

#### FM 메뉴

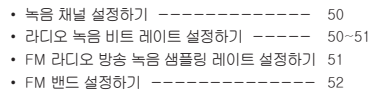

#### 기타 메뉴

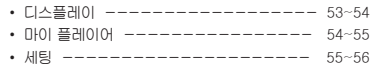

#### 소프트웨어 설치하기

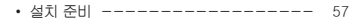

- Direct X 설치하기 ---------- 58
- Voka Pro 설치하기 --------- 59
- Win98 USB Drive 석치하기 ---- 60

#### USB 메모리 저장 장치

• 파일 다운/업로드 ---------- 61

#### VOKA Pro

- VOKA Pro Editor 따라하기 ----- 62~70
- VOKA Pro Player 따라하기 ----- 71~74

#### 기타 사항

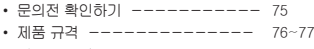

• 제품 보증서 ------------- 78

## **사용전에**

사용자의 안전과 재산상의 손해 등을 막기위한 내용입니다.

#### **머리말**

• 사용전 반드시 사용 설명서를 읽어 보시기 바랍니다. • 본 사용 설명서는 제품 성능 개선을 위하여 사전 예고 없이 변경될 수 있습니다. 이점 사전에 양해바랍니다.

## **주의 사항**

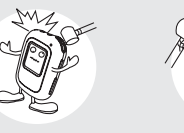

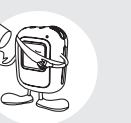

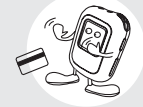

1. 떨어뜨리거나 강한 충격을 주지 마세요. 2. 액정 표시부에 무리하게 힘을 가하지 마세요.

5. 직사광선이나 열기구를 피하세요.

3. 자기를 이용한 카드류를 제품 가까이에 놓지마세요.

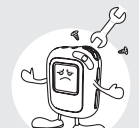

4. 사용자가 임의로 수리, 분해하지 마세요.

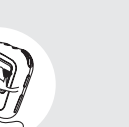

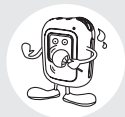

6. 온도가 너무 높은 곳(40℃ 이상)이나 낮은 곳(-5℃ 이하)은 피하세요.

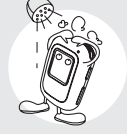

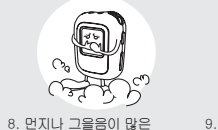

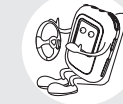

7. 목욕탕과 같이 습기가 많은곳에 놓지 마세요.

9. 운전중이나, 보행 중에는 피하세요.

• 고장, 수리, 그외 기타 이유로 인한 녹음 데이타의 소실에따른 손해에 대해서는 당사에서 책임 을 지지 않으므로 양해해 주시기 바랍니다.

곳은 피하세요.

## **사용전에**

## **사용전에**

#### • **노래방 기능**

 노래 따라 부르기 기능으로 보이스와 음악이 믹싱된 사운드를 청취할 수 있습니다. 노래방의 가사처럼 음악의 박자에 맞추어 글자 단위의 가사 싱크가 지원됩니다. 내장 마이크 또는 외부(모노/스테레오/다이나믹) 마이크 사용이 가능하며, 음정, 재생 속도 조절, 가사 싱크 타입 및 가사 라인의 개수를 설정 할 수 있습니다.

#### • **E-Learning 기능**

 LCD에 학습 내용이 6줄까지 글자 단위로 싱크 되어 교재가 없이도 쉽고 효율적으로 어학공부를 할 수 있습니다. 무한 반복 기능 및 구간 반복, 그리고 고속 및 저속 재생( -40%에서 최고 300%까지 ) 기능을 지원합니다. 노래방의 다양한 기능은 듣고 말하기의 학습 기능으로도 충분히 활용할 수 있습니다.

#### • **Wireless MP3 기능**

 FM 트랜스미터가 내장되어 있어, FM 라디오가 있는 음향 기기 (카 오디오, 홈오디오, 홈 시어 터, 일반 FM 라디오 등)를 통해 이어폰 없이 음악을 즐길 수 있습니다. 노래방 기능을 동시에 설정한 경우 음악과 동시에 자신의 목소리를 송출할 수 있습니다. 또한 무선마이크 기능으로도 활용이 가능합니다.

#### • **다양한 디지털 오디오 파일 재생**

MPEG 1/2/2.5/3 Layer3, WMA, ASF 파일을 재생합니다.

#### • **다양한 사운드 효과**

 11개의 프리셋 이퀄라이저(NORMAL/LIVE/POP/POCK/JAZZ/CLASSIC/DANCE/PARTY /TECHNO/REGGAE/SOFT) 와 유저 이퀼라이저 중 원하는 음색을 설정할 수 있습니다.

 또한, 서라운드 입체 음향 효과인 OCHE3D와 ENHANCED BASS, TREBLE 사운드 효과로 버츄얼 리얼 서라운드의 풍부한 효과를 즐기실 수 있습니다.

#### **• 플레이리스트 기능**

 기기에 저장된 파일 중 원하는 파일만을 선택하여 플레이리스트를 작성할 수 있습니다. 2개의 플레이리스트를 만들 수 있으며, 편집(재생 목록 추가/삭제/재생 순서 변경)이 가능 합 니다.

- **음성, 외부기기, FM 방송 녹음 기능** 음성 녹음은 물론 외부기기 음원을 PC없이 MP3 파일로 저장 가능하므로 깨끗한 음질로 반복 청취 및 PC에 영구적인 보관이 가능합니다.
- **자동 음성 감지(Voice Operated Recording) 녹음 기능** 소리를 감지할 때만 녹음되는 기능으로 녹음 가능 시간을 극대화 할 수 있습니다.
- **이동식 저장 장치**

이동시 휴대가 간편하며 어디에서나 PC를 통한 파일 다운로드 및 업로드가 가능합니다.

• **펌웨어 업그레이드**

 펌웨어 업그레이드로 기능 개선 및 보완이 가능하며 항상 최신 성능으로 사용할 수 있습니다. 특히, 별도의 PC TOOL 없이도 간편하게 펌웨어 업그레이드 할 수 있습니다.

• **배터리 절약 모드**

 한번 충전으로 35시간 동안 연속 재생이 가능하며, 절전 모드 설정시 배터리 소모를 최소화시켜 재생시간 연장이 가능합니다.

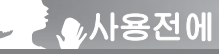

#### 제품 구성

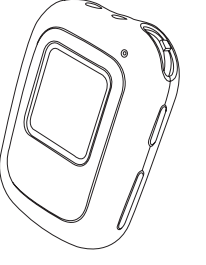

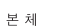

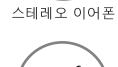

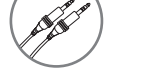

USB 케이블

아테나

소프트웨어 설치 CD

목걸이 줄

AC 아답타 (옵션)

오디오 케이블

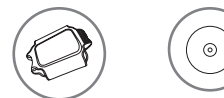

휴대용 케이스

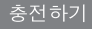

#### 본체를 PC에 연결하여 충전하기

USB 케이블을 본체 USB 단자에 연결하세요. • USB 연결 창과 배터리 용량 게이지가 표시되면서 총전이 시작됩니다.

#### • 완전 충전 소요 시간 : 2시간 30분

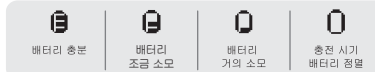

•충전지는 약 300회 충방전이 가능합니다. •300회 충방전이 경과하면 사용시간이 급격히 짧아 질 수 있습니다. •수명이 다 한 충전지는 가까운 A/S 센타에서 교환이 가능 합니다. •배터리의 수명은 사용 환경에 따라 다를 수 있습니다.

#### AC 아답터 충전하기 (옵션)

- 전원이 꺼진 상태에서 AC 아답터를 연결하세요. • AC 아답터 연결 창과 배터리 용량 게이지가 표시되면서 충전이 시작됩니다.
	- ▲ 100% **Fully Chared BAT..!**

•배터리가 완충되면 그림과 같이 Full 표시와 함께 액정 화면이 깜박입니다.

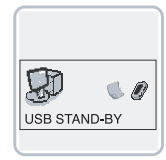

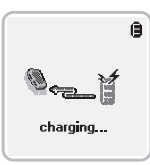

## **사용전에**

# **사용전에**

**LCD**

-----

. . . . . .

------

------

-------------------

#### **각 부의 이름 보기**

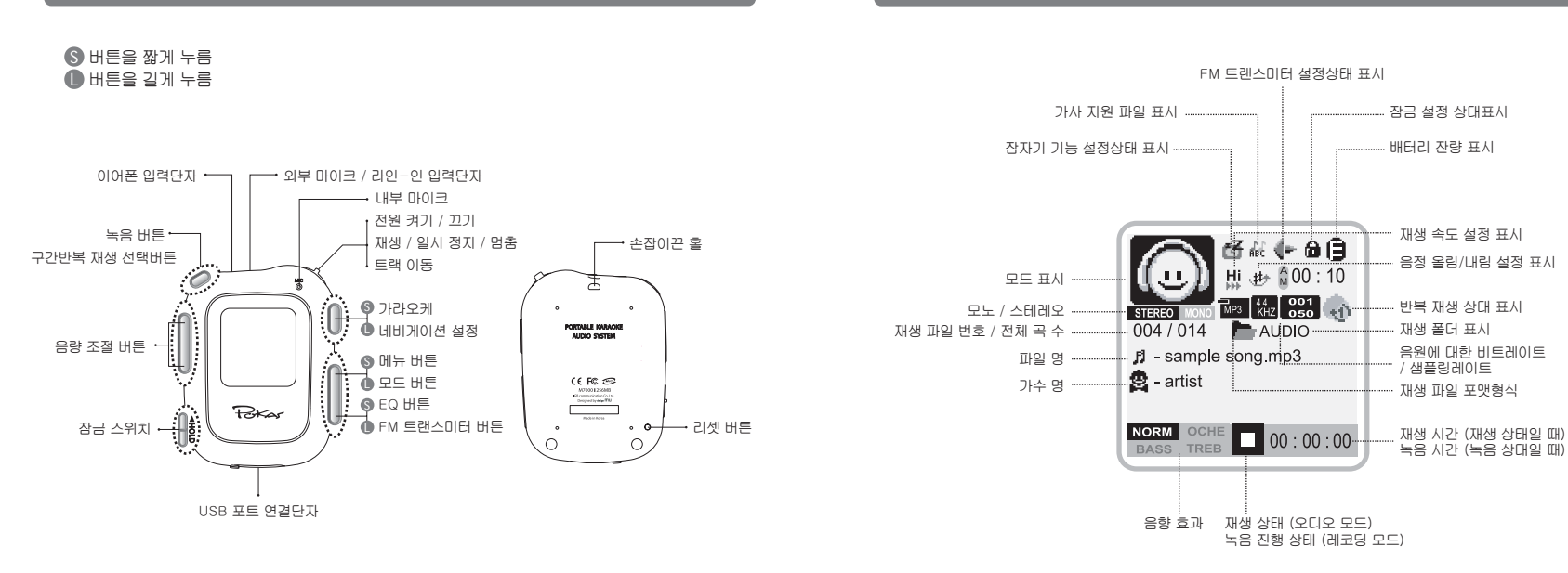

**사용전에**

# **사용전에**

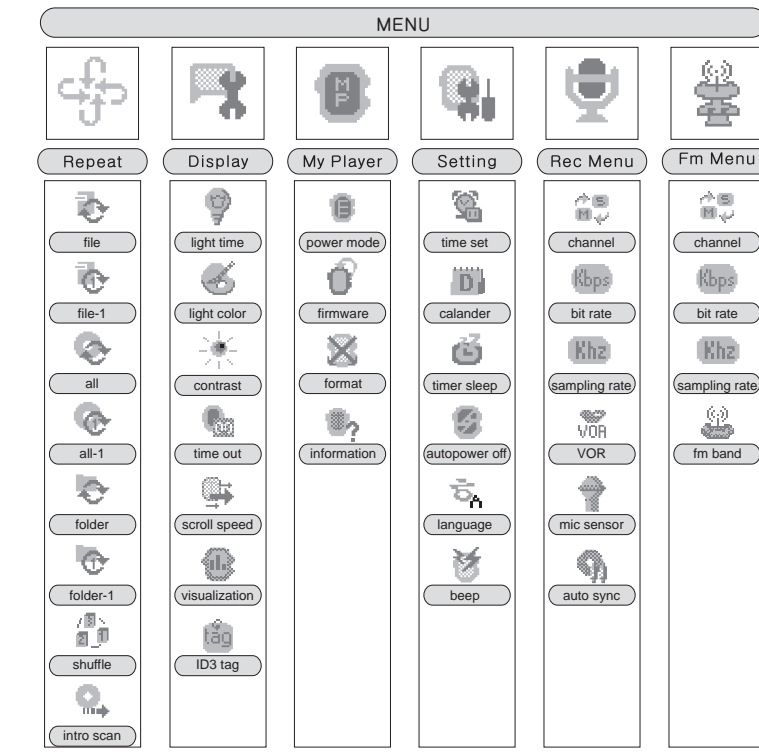

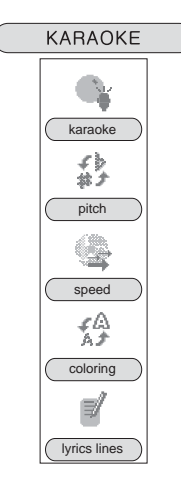

磐雲

命。

Kbps

Khz)

♨

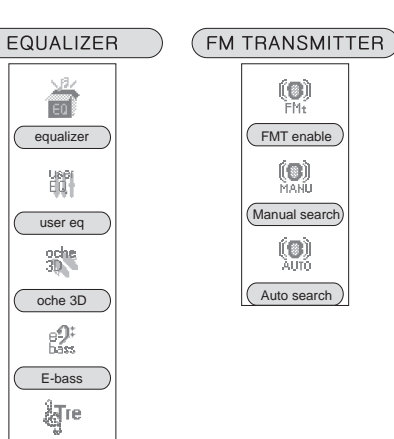

treble

# **기본 사용 방법**

## **전원 켜기**

 $1.$  [  $\Box$  ] 조그 버튼을 2초 이상 길게 누르세요. •전원이 켜집니다.

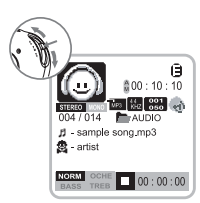

#### **전원 끄기**

#### **자동 전원 끄기**

- 1. 오디오, 레코딩 모드의 일시 정지 또는 정지 상태에서 설정된 시간 동안 사용하지 않으면 자동으로 전원이 꺼집니다. •자동 전원 꺼짐(Auto power off) 설정
	- (55~56 페이지 참조)

#### **수동 전원 끄기**

1. 오디오, 레코딩 모드의 일시 정지, 정지 상태 또는 FM 모드에서 [ ] 조그 버튼을 2초 이상 길게 누르세요. •전원이 꺼집니다.

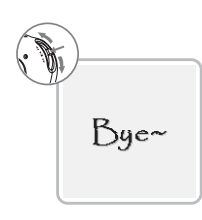

## **잠금 기능 설정하기**

- 1. 잠금[ <mark>◀HOLD</mark> ] 스위치를 [ ◀ ] 방향으로 밀 어주세요.
	- $\cdot$ LCD에 [ $\bigoplus$ ]이 깜박거리며 잠금 상태를표시합니다.
- •잠금 기능이 설정된 상태에서 동작 버튼을 누르면 작 동되지 않습니다.

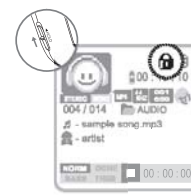

# **잠금 기능 해제하기**

- $\frac{1}{1}$ . 잠금 $\left[ \frac{4HOLD}{1} \right]$  스위치를  $\left[ \frac{4}{1} \right]$  반대 방향으 로 밀어 주세요.
	- $\cdot$  LCD에 [ $\bigcap$ ] 이 꺼지면서 잠금 기능이 해제됩니다.

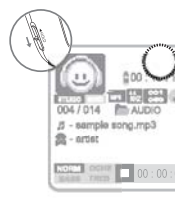

#### **음량 조절하기**

1. [ ] 버튼을 눌러 볼륨을 조절하세요. •(+) 방향으로 누르면 볼륨이 커지고, (-) 방향으로 누 르면 볼륨이 작아집니다. •0~20 단계로 볼륨을 조절할 수 있습니다.

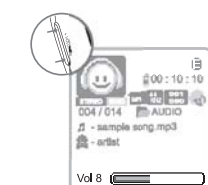

# **기본 사용 방법**

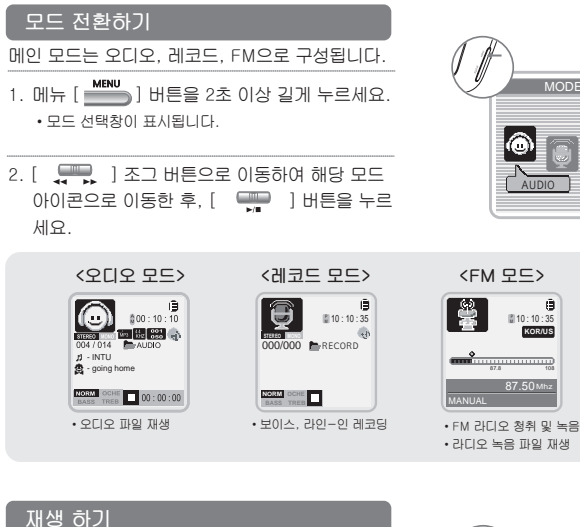

1. 각 모드에서 [ ] 조그 버튼을 누르세요. •재생 표시, 파일 정보, 파일 번호, 재생 시간이 표시 되며 재생이 시작됩니다.

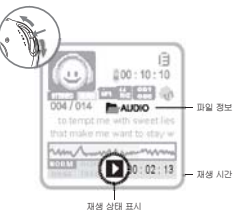

10 : 10 : 35 <sup>P</sup> M **KOR/US**

AUDIO

MODE

87.50

#### **일시 정지 하기**

1. [ ٣ ] 조그 버튼을 짧게 누르세요. •재생이 일시 정지됩니다. 이때,  $[ \frac{\sqrt{2}}{2} ]$  조그 버튼을 누르면 정지된 부분부터 재생이 시작됩니다.

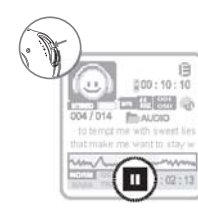

#### **재생 정지 하기**

1. 재생 상태에서 [ ♥️ ] 조그 버튼을 2초 이상 길게 누르세요.

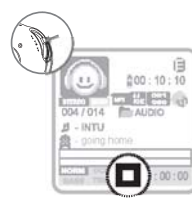

## 1. [ <mark>KAR/NAVI</mark> ] 버튼을 2초 이상 길게 누르세요. •현재 모드의 폴더/파일 디렉토리가 보입니다. 오디오, 레코드, FM 모드에서 **폴더/파일 탐색하기**

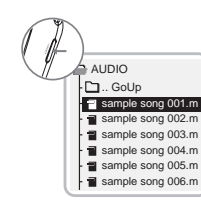

# **기본 사용 방법**

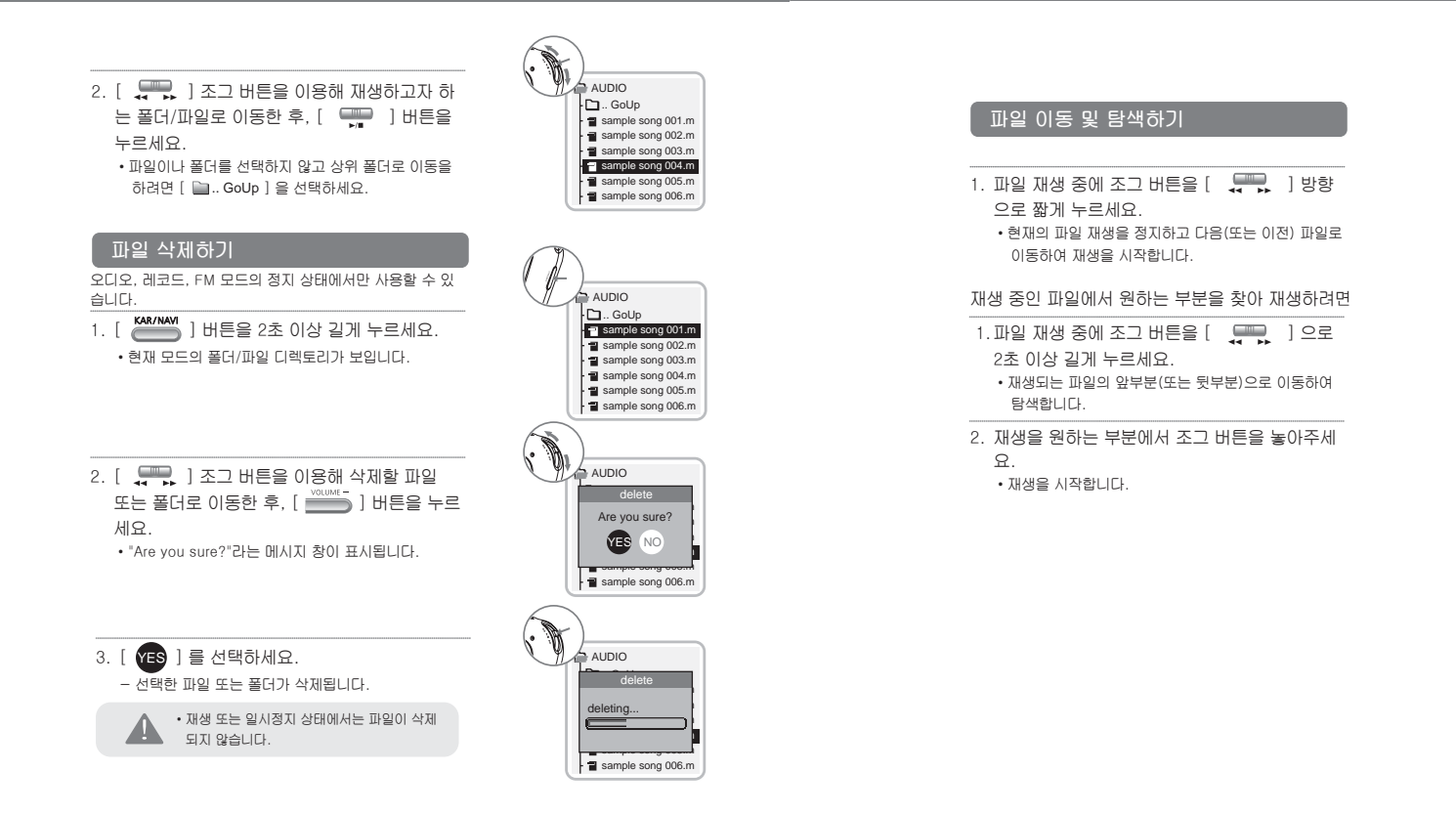

# **기본 사용 방법**

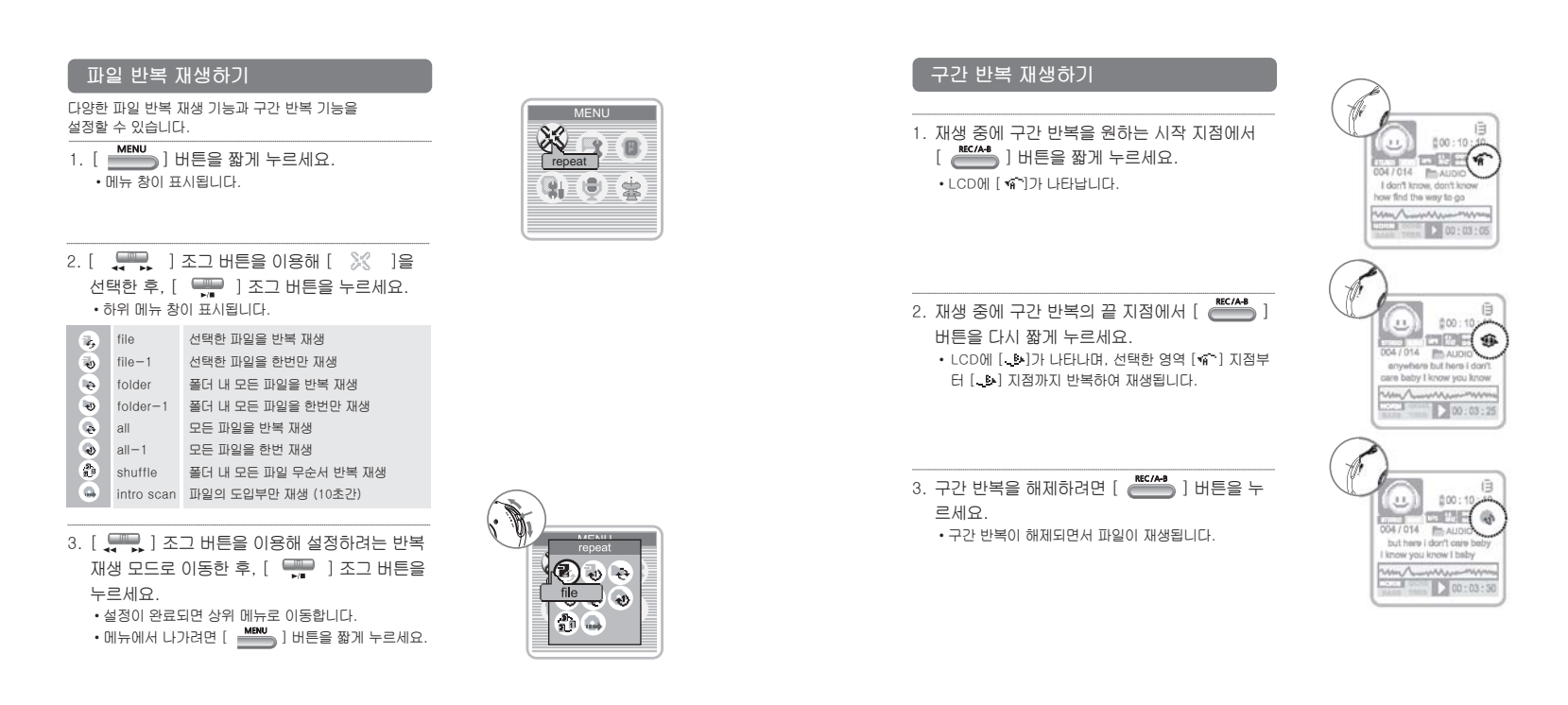

# **플레이리스트**

# **플레이리스트**

#### 본체에 저장된 파일 중에서 사용자가 임의로 재생 리스트를 만들 수 있습니다.

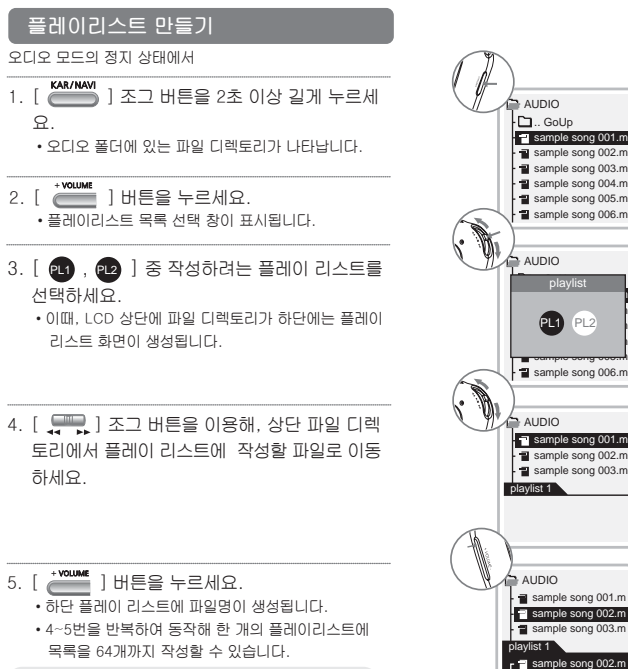

• 재생 또는 일시정지 상태에서는 플레이 리스트 편집이 불가능합니다.

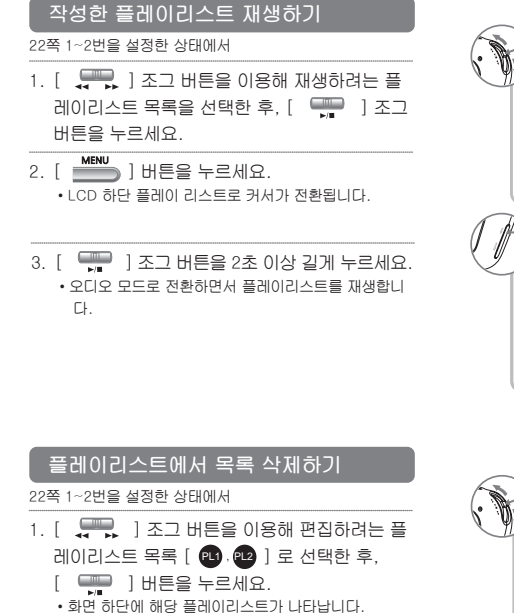

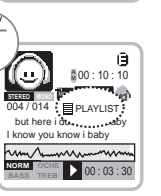

 $\leq$  AUDIO

playlist 1

 $\frac{1}{3}$  sample song 003.m sample song 001.m

sample song 006.m sample song 007.m sample song 002.m

sample song 002.m

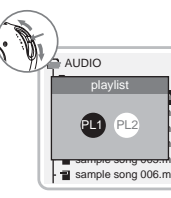

# **플레이리스트**

# **플레이리스트**

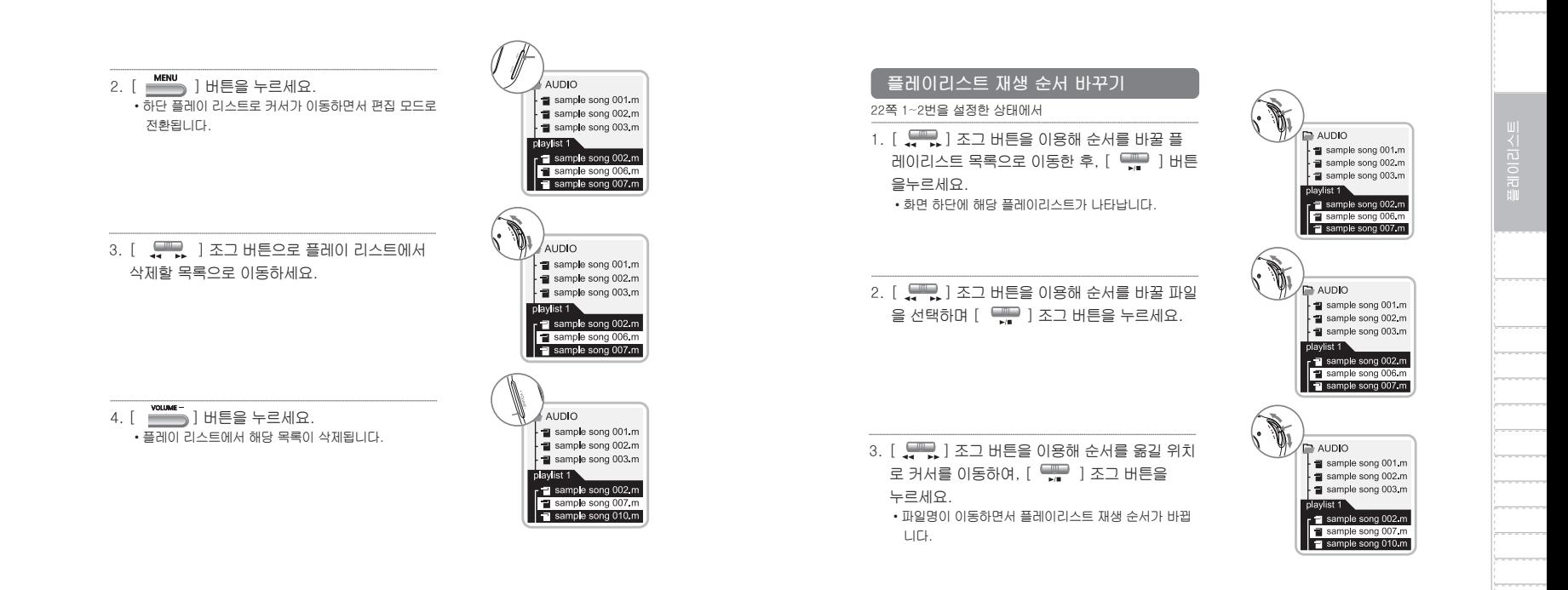

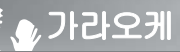

## **가라오케**

노래 따라 부르기 기능으로 보이스와 음악이 믹싱된 사운드를 청취할 수 있습니다 노래방의 가사처럼 음악의 박자에 맞추어 글자 단위의 가사상크가 지원됩니다. 내장 마이크 또는 외부(모노/스테레오/다이나믹) 마이크 사용이 가능하며, 음정, 재생 속도 조절, 가사 싱크 타입 및 가사 라인의 개수를 설정할 수 있습니다.

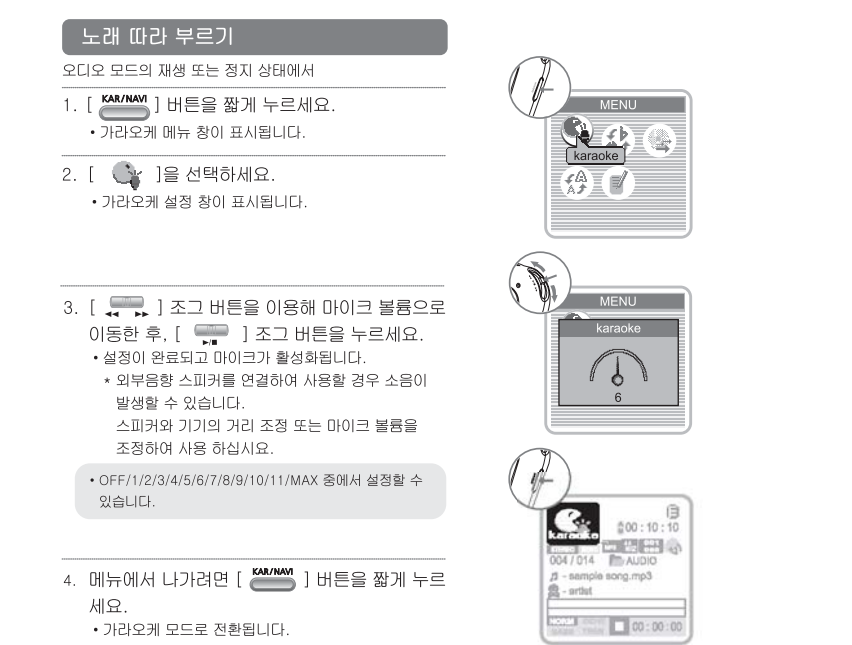

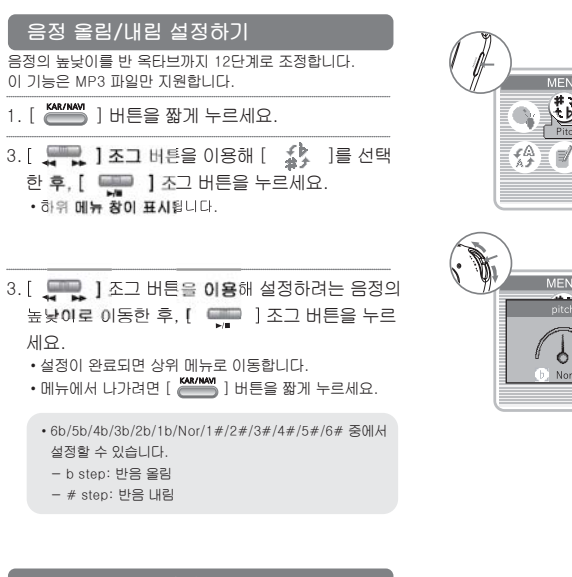

#### **재생 속도 조절하기**

최저 40% ~ 최고 160%까지 속도를 조절 할 수 있습니다. (고속 재생/찍찍이 기능 : 샘플링레이트 24Khz미만의MP3 파일은 300%까지 지원합니다. ) 이 기능은 MP3 파일만 지원합니다.

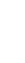

**MENU** 

pitch

 $\mathcal{L}$ 

Nor <sup>1</sup>

**가라오케**

**가라오케**

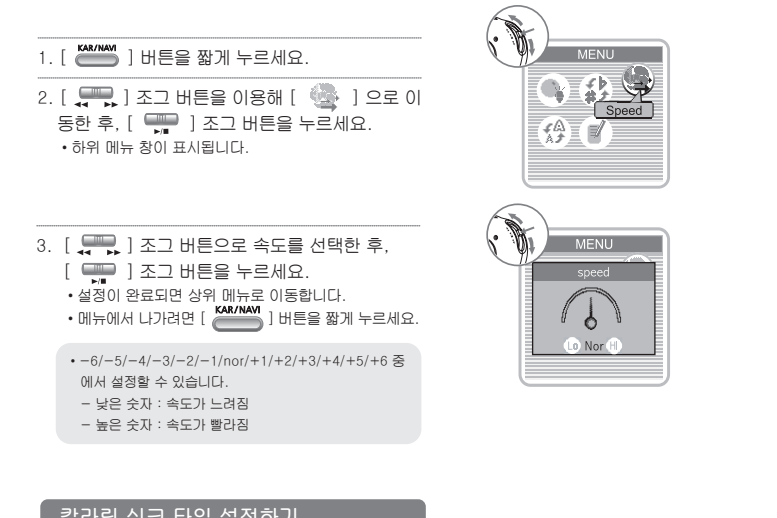

#### **칼라링 싱크 타입 설정하기**

노래방 가사 싱크 파일의 경우 싱크 타입을 선택할 수 있습 니다. 노래방 가사 싱크 파일은 LCD 표시부에 [ *[*] ] 아이콘이<br>디스플레이됩니다. (노래방 가사 싱크 파일 만들기는 62~70쪽을 참고하세요) 1. [ 4 ] 1 조그 버튼을 이용해 [ 《卷 ] 으로 이 동한 후,  $[$   $\Box$  ] 조그 버튼을 누르세요.

- 하위 메뉴 창이 표시됩니다.

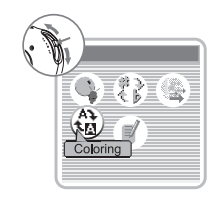

2. [ <u>이 말</u> ] 조그 버튼으로 설정하려는 [ <mark>AR</mark> / AR ] 중 설정하려는 항목으로 이동하세요.

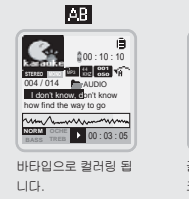

 $\Delta$ **00 : 10 : 10**<br>**STEREO <b>MONO CENT**<br>004/014 **AUDIO I don't know, d**on't know<br>how find the way to go **NORM OCHE BASS TREB** 00 : 03 : 05

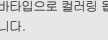

글자 단위로 컬러링 싱 크됩니다.

#### $3.$   $[$   $\Box$   $]$   $\Delta$   $\Box$  버튼을 누르세요. •설정이 완료되면 상위 메뉴로 이동합니다. • 메뉴에서 나가려면 [ ] 버튼을 짧게 누르세요.

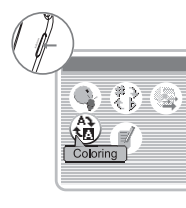

**Bar** 

MENU

#### **가사 라인 개수 설정하기**

노래방 가사 싱크 파일의 경우,디스플레이 되는 라인 개수 를 선택할 수 있습니다.

노래방 가사 싱크 파일은 LCD 표시부에 [ 7, ] 아이콘이 디<br>스플레이됩니다.

(노래방 가사 싱크 파일 만들기는 62~70쪽을 참고하세요)

1. [ ౢ— , ] 조그 버튼을 이용해 [ ု ု ] 이동한 후,  $[ \frac{\sqrt{2}}{2} ]$  조그 버튼을 누르세요. •하위 메뉴 창이 표시됩니다.

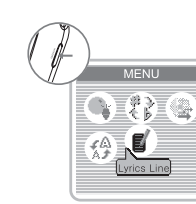

# **가라오케**

## **사운드 효과**

다양한 프리셋 EQ, USER EQ 그리고 서라운드, 중저음, 고음역의 음향 효과 기능을 지원합니다. 개인의 취향에 따라 설정하여 음악을 감상하실 수 있습니다.

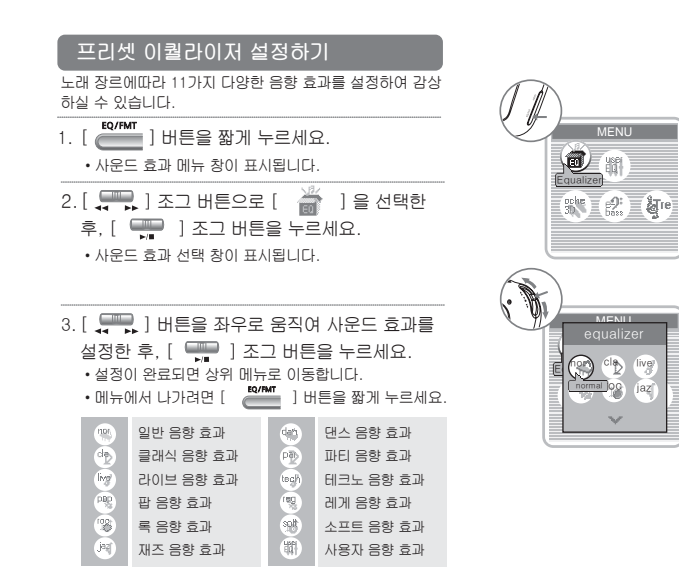

2. [ 모든 ] 조그 버튼을 이용해 자막 라인을 설 정하세요.

•No Line/2/4/6 중에서 설정할 수 있습니다.

- $3.$  [  $\blacksquare$  ] 조그 버튼을 누르세요. •설정이 완료되면 상위 메뉴로 이동합니다.
	- •메뉴에서 나가려면 [ KAR/NAVI ] 버튼을 짧게 누르세요.

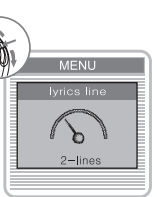

# **사운드 효과**

## **사운드 효과**

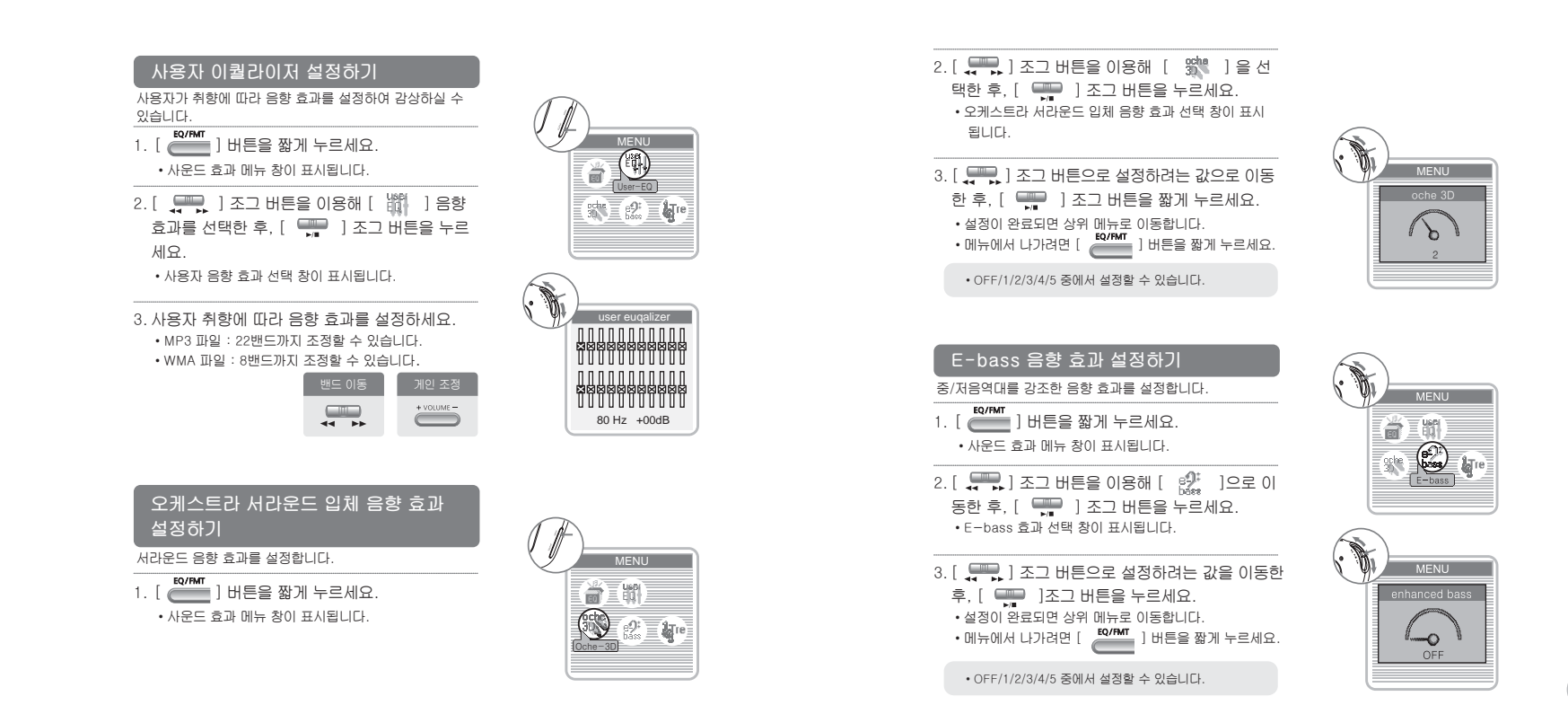

# **사운드 효과**

# **스테레오 FM 트랜스미터 스 테 레 오 F M 트 랜 스 미 터**

이어폰을 사용하지 않고도 일반 오디오의 라디오 수신기(홈 오디오, 카 오디오 등)를 통하여 음악을 감상하실 수 있으며 또한, 무선 마이크로도 활용하실 수 있습니다.

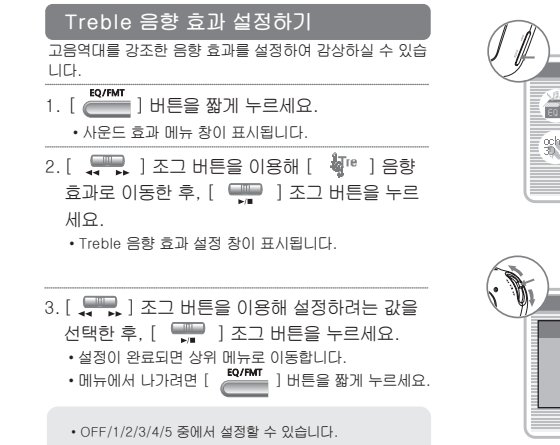

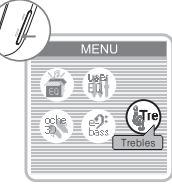

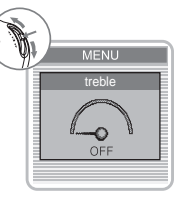

#### **수동으로 주파수 설정하기**

- 1. 안테나를 본체의  $[$   $\Omega$  ] 단자에 연결하세요.
- 2. 외부 라디오 수신기를 방송국이 없는 주파수에 설정합니다.

#### 오디오 모드의 재생 상태에서

3. [ ] 버튼을 2초 이상 길게 누르세요. •FM 트랜스미터 메뉴창이 표시되고 하단에 주파수가 보입니다. (제품 출하시 88.1Mhz로 설정되어 있습니 다.)

•주파수 설정창이 표시됩니다. 4. [  $\leftarrow$  ] 조그 버튼을 이용해 [  $\leftarrow$  ] 이동한 후, [ 모르 ] 조그 버튼을 누르세요.

5. [  $\Box$  ] 조그 버튼으로 외부 라디오의 주파 수와 동일하게 플레이어의 주파수를 설정한 후, .<br>[ <del>] ]</del> ] 조그 버튼을 누르세요. •FM 트랜스미터 메뉴창이 표시되고 수동으로 설정한 주파수가 하단에 표시됩니다.

 $\equiv$ 

Mhz

 $87.80$   $_{\tiny{\rm Wb}}$ 

**Mars 87.80 WG** 10 : 10 : 35 PM KOR/US STEREO MONO

**MENU**  $\frac{\binom{[0]}{\mathsf{N}\mathsf{L}}\cdot\binom{[0]}{\mathsf{N}\mathsf{L}}}{\mathsf{FMt}\text{ enable}}$ 

 $88.1$ 

**MENU** 

 $\circledcirc$   $\circledcirc$ 

manual search

 $88.1 N$ 

**MENU** 

manual seard

 $\sim$ 

89.3

# **스테레오 FM 트랜스미터**

# **스테레오 FM 트랜스미터**

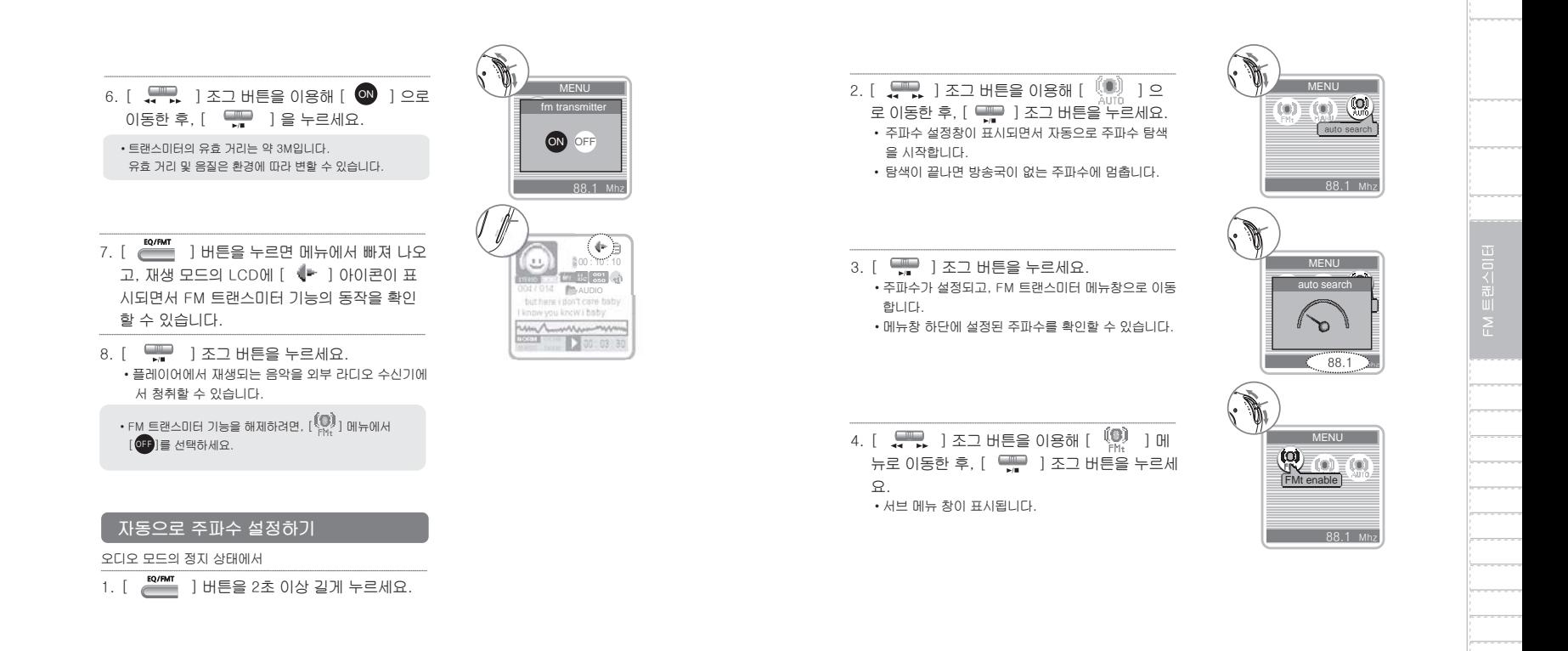

## **스테레오 FM 트랜스미터**

**녹음하기**

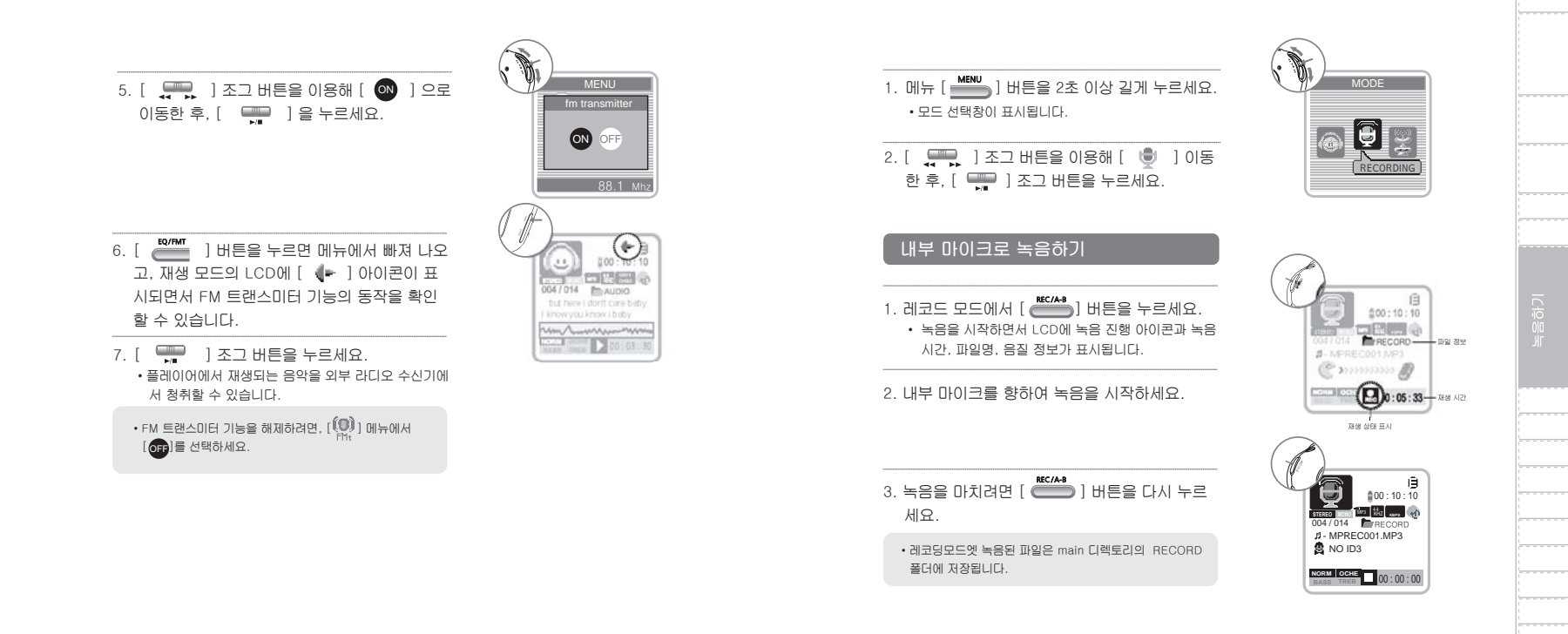

# **녹음하기**

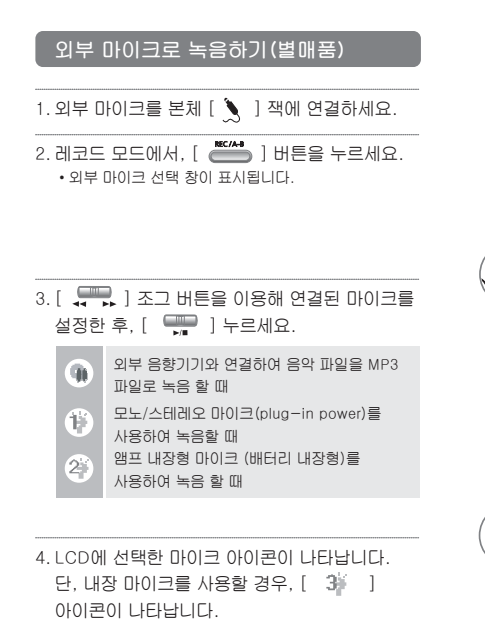

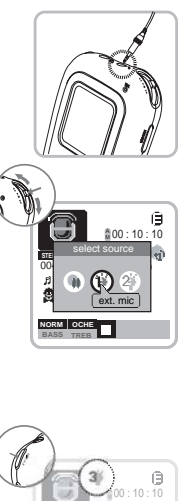

KHZ **050**

 $B$  . MPRECO1.MP3 (P >>>>>>>>>> ♪ 

#### 기기의 전원이 꺼져 있을 때도 즉시 녹음할 수 있습니다. **인스턴트 녹음하기** 00 : 10 : 10

1. [ **MEC/A-B** ] 버튼을 2초 이상 길게 누르세요. •전원이 자동으로 켜지면서 녹음을 시작 합니다.

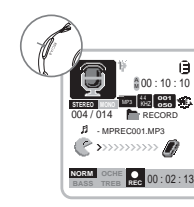

#### **녹음 파일 재생하기**

1. 레코드 모드에서 [ ] 조그 버튼을 누르 세요.

- •마지막으로 녹음된 파일을 재생합니다.
- $\cdot$  조그 버튼을  $[$   $\frac{1}{2}$   $\frac{1}{2}$   $\frac{1}{2}$  방향으로 짧게 누르면 다음(또는 이전) 파일로 이동하여 재생합니다.  $\cdot$  조그 버튼을  $[$   $\frac{1}{2}$   $\frac{1}{2}$  ) 방향으로 길게 누르면 재생 중인 파일의 앞부분 (또는 뒷부분)으로 이동하 여 재생합니다.

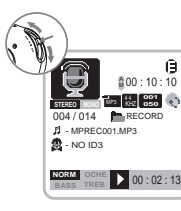

RECORD  $\Box$ .. GoUp MPREC001.mp3 MPREC002.mp3 MPREC003.mp3 MPREC004.mp3  $MPRFC<sub>006</sub>$  mp3 MPREC005.mp3

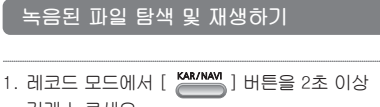

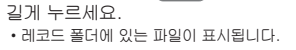

2. [ <del>] ...</del> ] 조그 버튼으로 재생하려는 파일로 이동한 후,  $[$   $\Box$  ] 조그 버튼을 누르세요. •선택한 파일을 재생합니다.

**녹음하기**

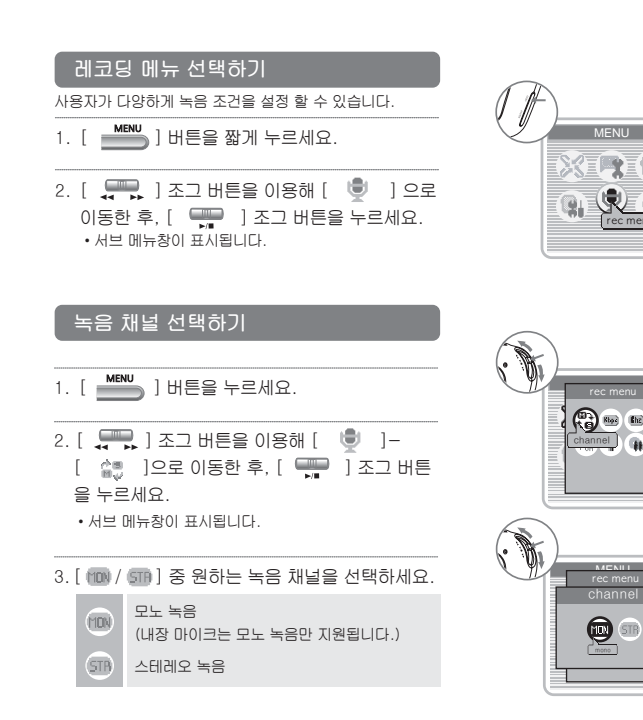

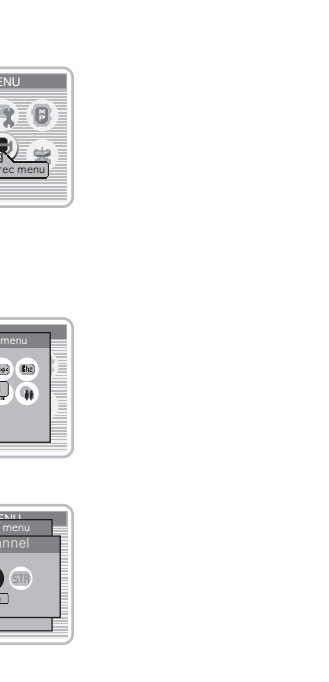

MENU rec menu

MENU

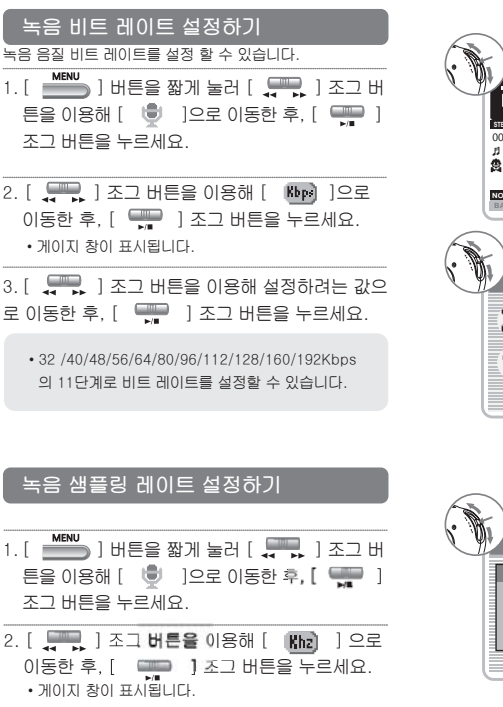

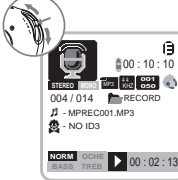

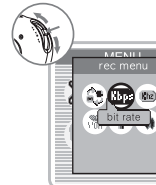

 $\overline{a}$ rec menu

bit rat

 $\mathcal{U}$ 96 kbps

**녹음하기**

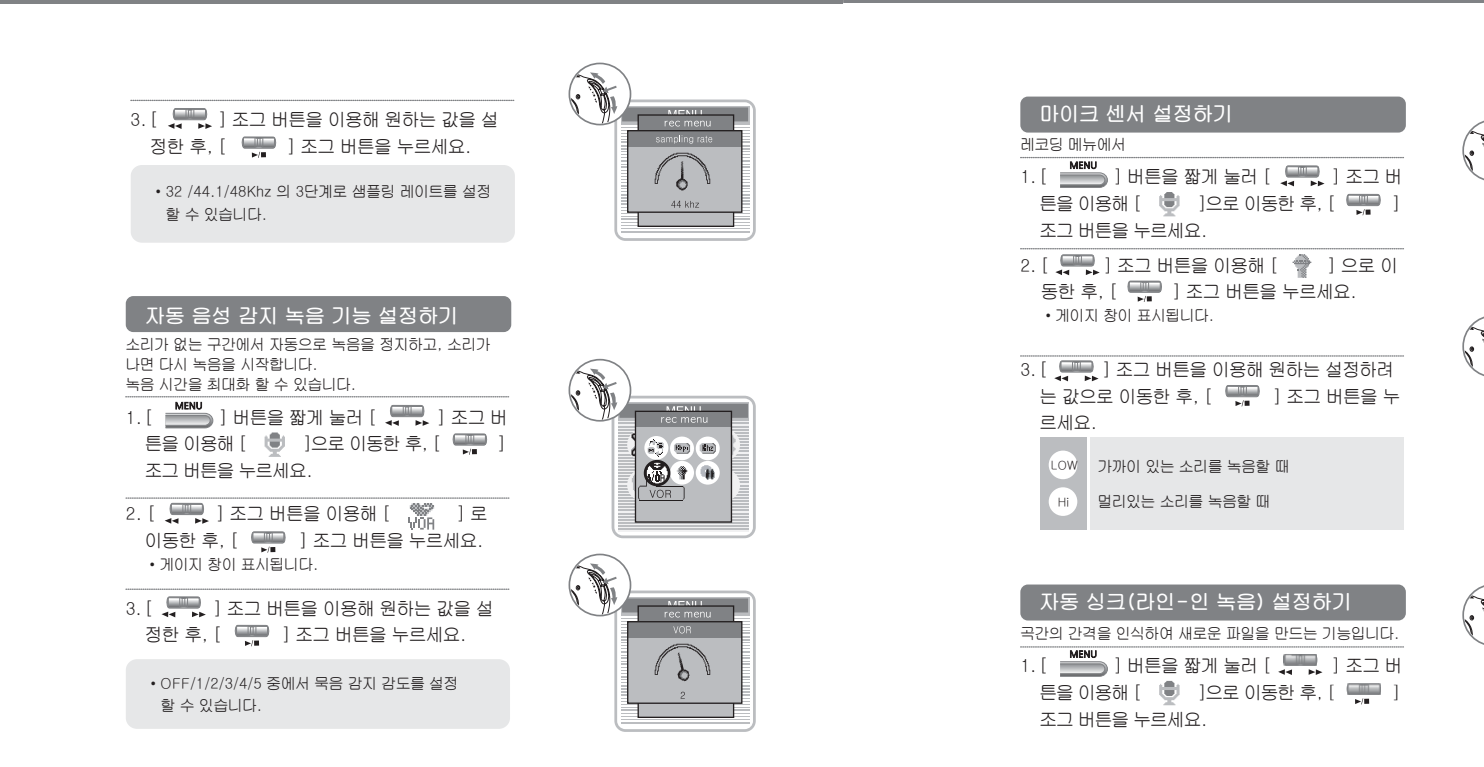

**Chains** Ehz  $\mathbb{R}$ mic sansor

> rec menu mic sans  $\blacksquare$ LOW.

 $\frac{1}{m}$  (bp) (Eig)

# **FM 라디오**

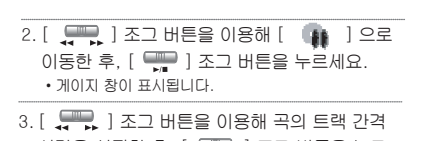

시간을 설정한 후, [ 4 ] ] 조그 버튼을 누르 세요.

• OFF/2/3/4/5초 중에서 설정할 수 있습니다.

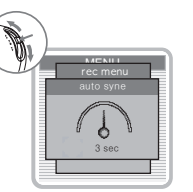

1. 메뉴 [ ] 버튼을 2초 이상 길게 누르세요. •모드 선택창이 표시됩니다. 2. [ ] 조그 버튼을 이용해 [ ]으로 이동한 후,  $[$   $\overline{\mathbb{C}}$  ] 조그 버튼을 누르세요.

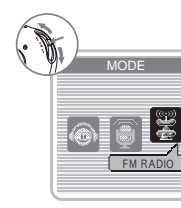

1 **2 3 4 5 4 5 4 5 4 5 4 5 4** STEREO MONO

PRESET

## **자동 선국 청취 하기**

- 1. [ KAR/NAV] ] 버튼을 짧게 눌러서, 선국 모드를 PRESET으로 설정하세요. • FM 모드에서 [ <mark>~~~~~</mark> ] 버튼을 짧게 누를때 마다 선국 모드가 'PRESET'과 'MANUAL' 로 전환합니다. LCD 하단에 모드 상태가 표시됩니다.
- 2. [  $\Box$  ] 조그 버튼을 짧게 누르세요 •자동으로 주파수룰 탐색하면서 방송 채널을 1~20번까 지 저장합니다.
- 3. [ 0 2 3 ] 조그 버튼으로 저장된 채널을 선택 하여 청취할 수 있습니다.

## **수동 선국 청취 하기**

1. [ <mark>KAR/NAV</mark> ] 버튼을 짧게 눌러서, 선국 모드를 MANUAL로 설정하세요.

• FM 모드에서 [ <mark>( ) 1</mark> 버튼을 짧게 누를때 마다 선국 모드가 'PRESET'과 'MANUAL' 로 전환합니다. LCD 하단에 모드 상태가 표시됩니다.

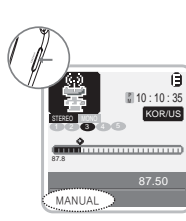

Mhz

87.50

 $10:10:35$ KOR/US

# **FM 라디오**

## **FM 라디오**

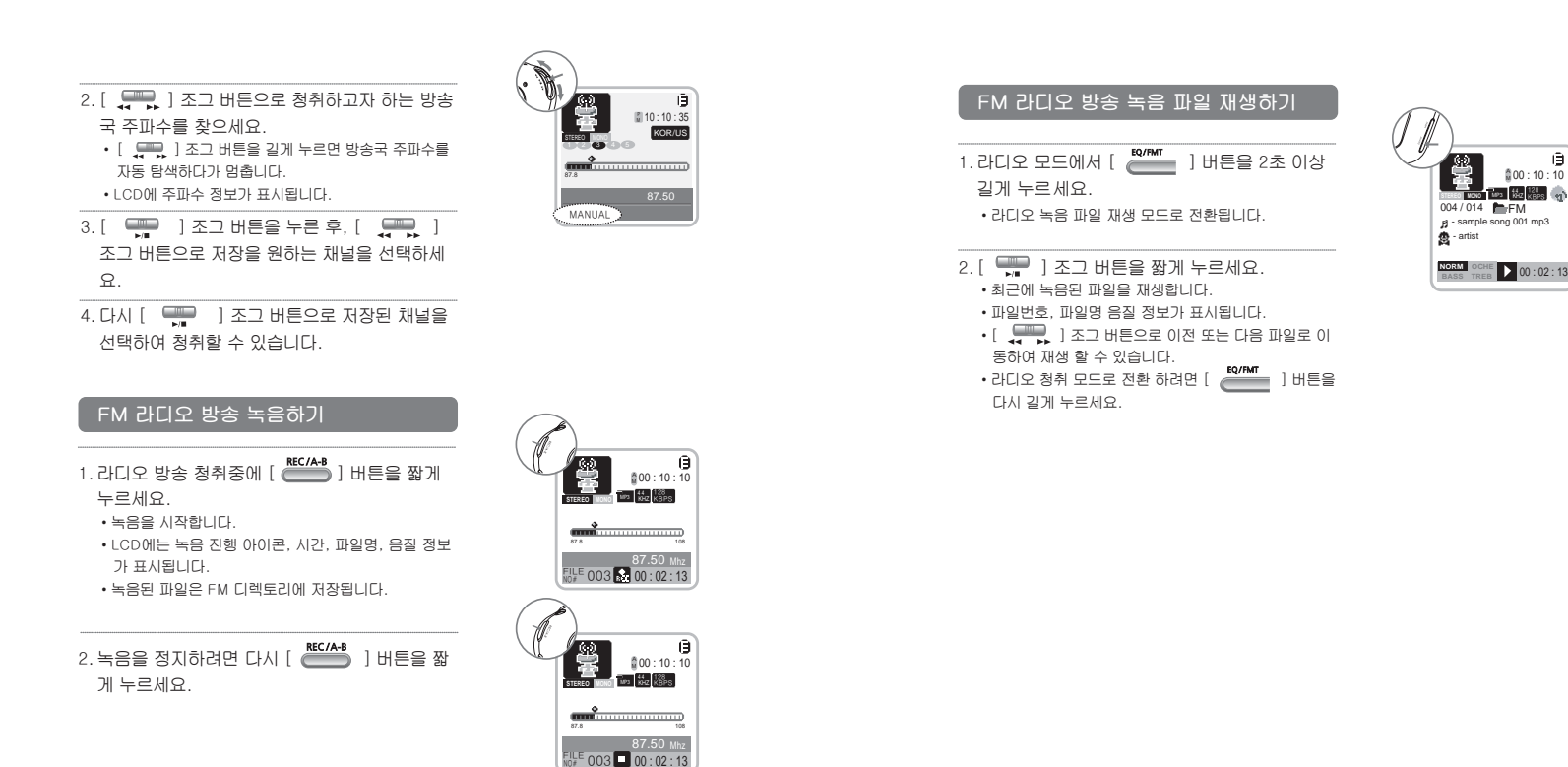

**FM 메뉴**

**FM 메뉴**

#### 라디오 밴드, 녹음 음질을 설정 할 수 있습니다.

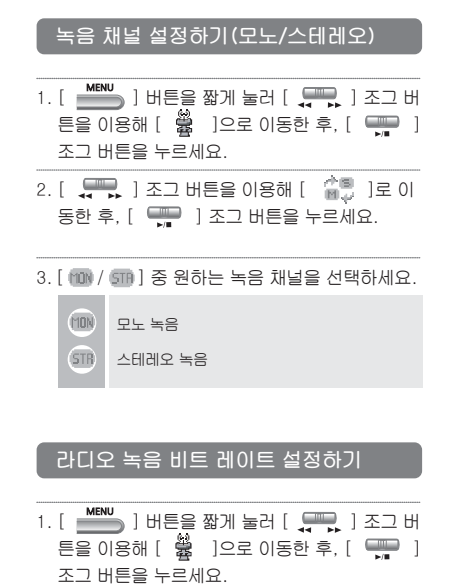

 $2.$  [  $\frac{1}{2}$  ] 조그 버튼을 이용해 [  $\frac{1}{2}$  ] 을 선 택한 후,  $[\Box \Box \Box$  ] 조그 버튼을 누르세요.

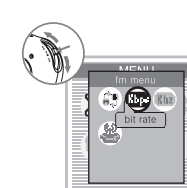

 $\bigcirc$ 

MENI  $fmme$ channe

 $\bigcirc$ 

3. [  $\sqrt{2}$  ] 조그 버튼을 이용해 원하는 값을 설정 한 후,  $[$   $\frac{1}{2}$  ] 조그 버튼을 누르세요.

• 32/40/48/56/64/80/96/112/128/160/192Kbps 의 11단계로 비트 레이트를 설정할 수 있습니다.

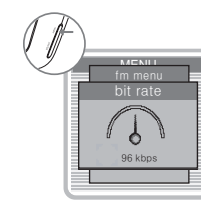

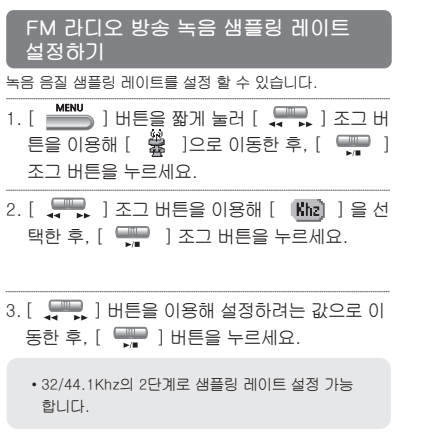

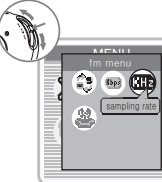

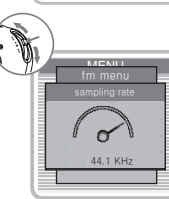

# **FM 메뉴**

# **기타 메뉴**

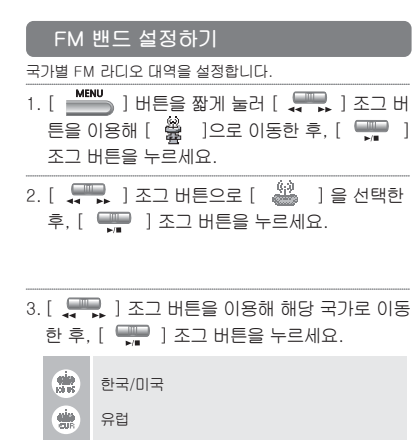

일본

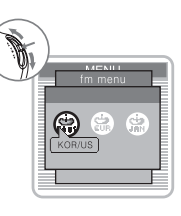

**Capital Comp Rhz**<br> **Capital** Rhz<br> **Capital** Import

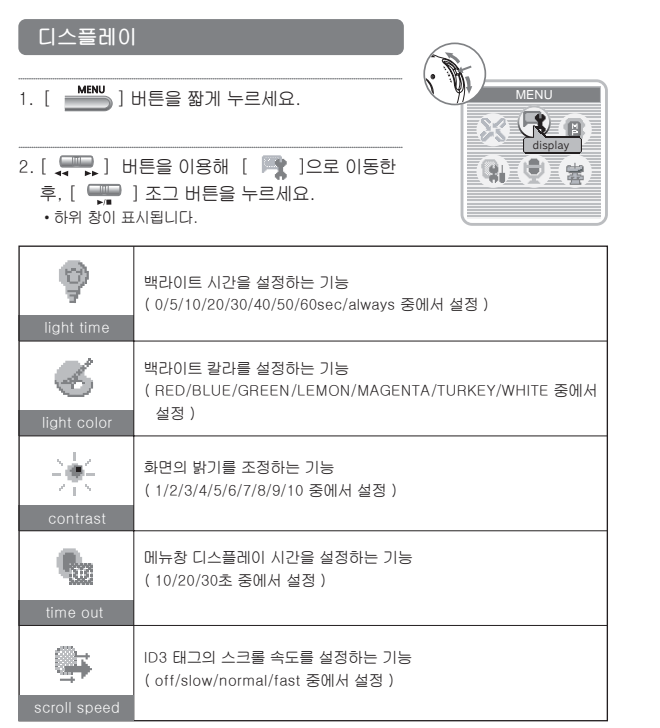

53

# **기타 메뉴**

# **기타 메뉴**

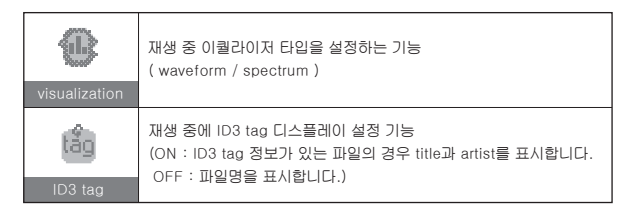

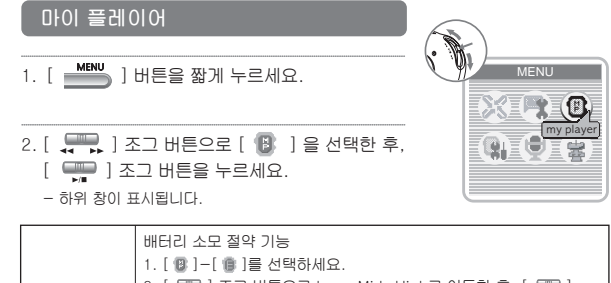

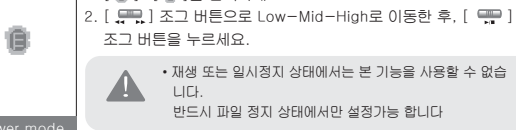

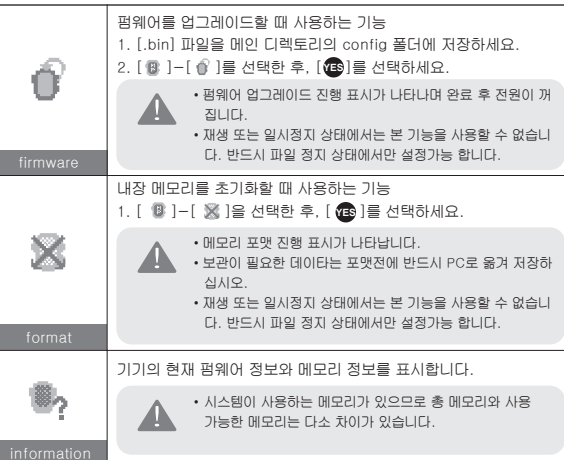

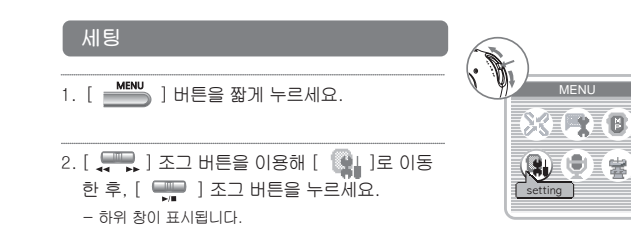

# **기타 메뉴**

# **소프트웨어 설치하기**

본체를 PC에 연결하면 이동 저장 장치로 자동 인식 됩니다. 단, WIN 98SE를 사용하시는 분은 기기와 함께 제공되는 USB 드라이버를 설치하셔야 합니다.

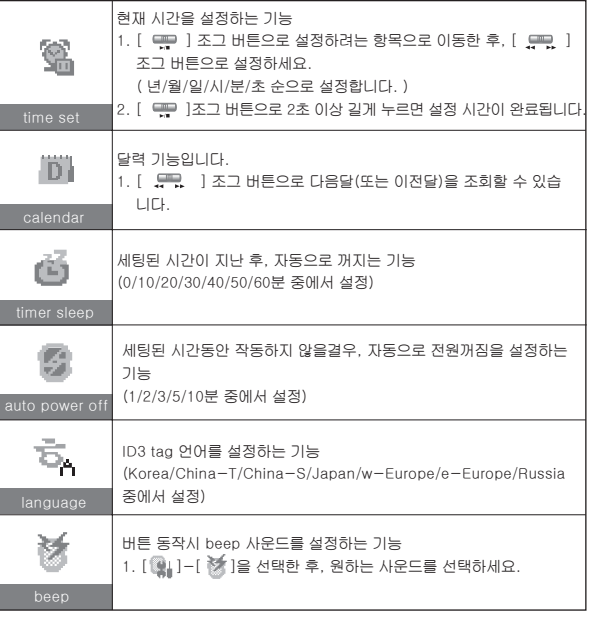

#### **설치 준비**

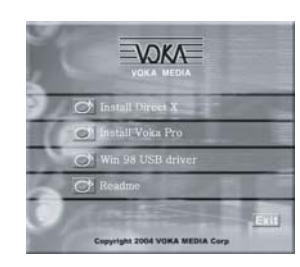

1. PC의 CD-ROM 드라이브에 소프트웨어 설치 CD를 넣으면 위와 같은 화면이 나 타 납니다.

2. 수 초 이내에 자동으로 위와 같은 화면이 나타나지 않으면, 내 컴퓨터 아이콘을 더 블 클릭한 다음, CD-ROM 드라이브 안의 SETUP.EXE를 실행 시키세요. 3. 소프트웨어 설치 CD에는 다음과 같은 내용이 들어 있습니다.

- Install Direct X
- Install Voka Pro
- Win 98 USB driver
- Readme
- 만약 Microsoft Windows 2000 이상의 사용자는 로그인 시 Administrator권한계 정으로 로그인한 다음 설치하세요.
- 소프트웨어 설치를 위해 PC는 다음과 같은 조건을 갖추어야 합니다.
	- 펜티엄 133MHz 이상 CD ROM 드라이브
	- USB 포트 100M 이상의 하드디스크 여유공간
	- 윈도우 98SE/ME/2000/XP

## **소프트웨어 설치하기**

# **소프트웨어 설치하기**

본 소프트웨어의 원활한 사용을 위해 Direct X를 설치하세요.(권장사항) (주의: 사용자의 윈도우 버전과 호환되지 않을 경우, Microsoft 홈페이지에서 최신 버전을 다운로드 받을 수 있습니다.)

#### **Direct X 설치하기**

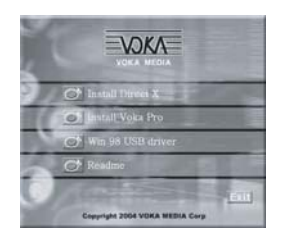

1. 위의 화면에서 Install Direct X 좌측 버튼을 마우스 로 클릭하세요.

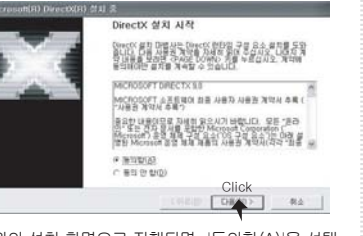

2. 위의 설치 화면으로 진행되면, '동의함(A)'을 선택 하고, [다음] 버튼을 클릭하세요.

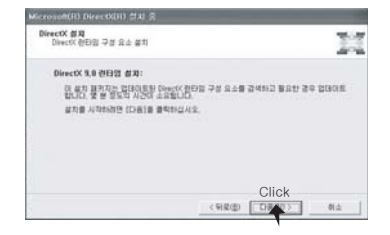

3. 위의 화면에서 [다음] 버튼을 클릭하세요.

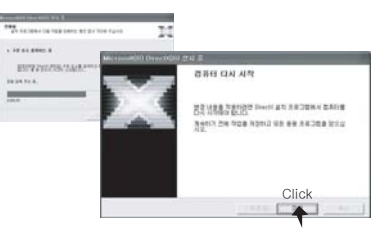

4. 위의 화면과 같이 설치가 진행되며, 진행이 끝나면 위의 설치 완료 화면에서 [마침] 버튼을 클릭하고 반 드시 컴퓨터를 다시 시작하세요.

#### **Voka Pro 설치하기**

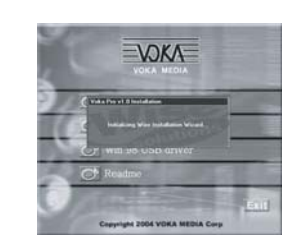

1. 위의 화면에서 Install Voka Pro 좌측 버튼을 마우 스로 클릭하세요. 설치 마법사가 실행됩니다

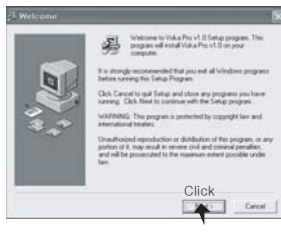

2. 위의 화면에서 [Next] 버튼을 클릭하세요.

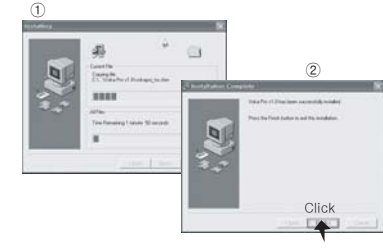

3. ①의 화면과 같이 설치가 진행됩니다. 4. ②의 설치 완료 화면에서 [Finish] 버튼을 클릭하 세요.

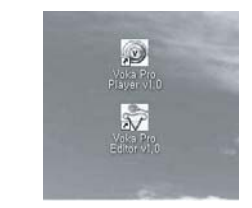

5. 설치 완료 후, 컴퓨터의 바탕화면에 'Voka Pro Player'와 'Voka Pro Editor' 아이콘이 생성됩니다.

## **소프트웨어 설치하기**

## **USB 메모리 저장 장치**

#### **Win98 USB Drive 설치하기**

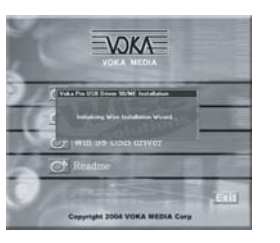

1. 위의 화면에서 Win 98 USB driver 좌측 버튼을 마우스로 클릭하면 위 화면과 같이 설치 마법사가 실행됩니다.

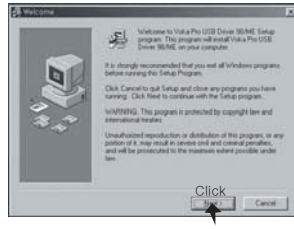

2. 위의 화면에서 [Next] 버튼을 클릭하세요.

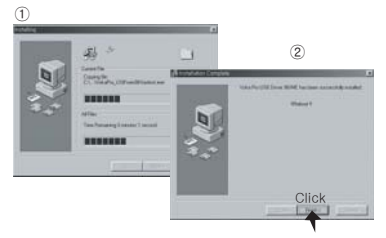

3. ①의 화면과 같이 설치가 진행됩니다. 4. ②의 설치 완료 화면에서 [Finish] 버튼을 클릭하 세요. 반드시 컴퓨터를 재시작 하세요.

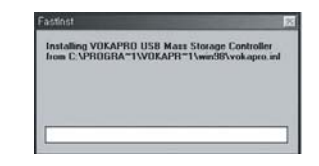

5. 위의 화면과 같이 드라이버가 설치 진행 완료됩니다.

#### **파일 다운/업로드**

1. USB 케이블을 컴퓨터 본체와 플레이어 본체의 USB 단자에 연결합니다. •전원이 켜지면서 USB 연결 창이 표시되고 PC에서 이동 저장 장치로 자동 인식 됩니다.

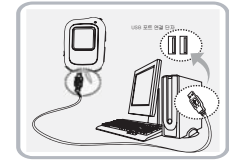

#### PC에서 데이타 다운로드하기

플레이어 본체에서 컴퓨터로 저장하려는 데이터를 드 래그앤드롭합니다.

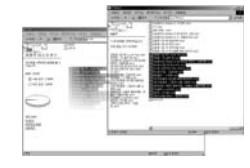

#### PC로 데이타 업로드하기

플레이어 컴퓨터에서 본체로 저장하려는 데이터를 드 래그앤드롭합니다.

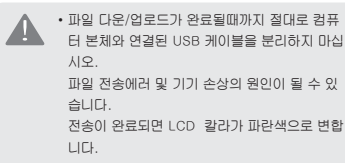

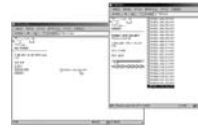

## $\sf Voka$  Pro Editor 따라하기

#### **Voka Pro Editor 시작하기**

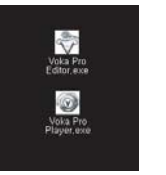

1. 프로그램을 인스톨하면 컴퓨터의 바탕화면에 Voka Pro Editor 1.0와 Voka Pro Player 1.0 아이 콘이 생성됩니다.

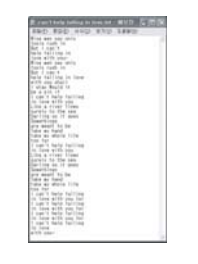

2. 프로그램을 실행하기 전에 필요한 가사 파일을 네 트워크 상에서 다운로드 받거나, 직접 NOTEPAD 나 일반적인 텍스트 편집기를 이용하여 파일 확장 자가 \*.TXT인 가사 파일을 만듭니다.

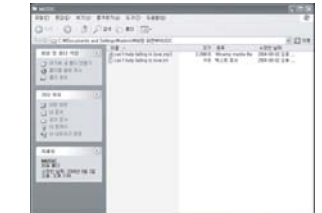

3. 가사 편집을 위하여 파일 확장자가 \*.MP3인 파일과 파일 확장자가 \*.TXT인 가사 파일을 동일한 폴더내 에 저장합니다.

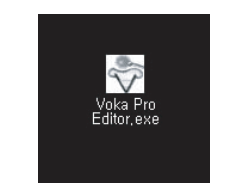

4. MP3 파일과 가사 파일이 준비되면 Voka Pro Editor 1.0 아이콘을 왼쪽 마우스 버튼을 두번 클릭 하여 프로그램을 실행합니다.

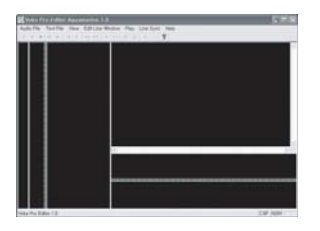

Audio File Text File

Open Save

Save As

File Information Exit

**노래에 맞춰 편집하기**

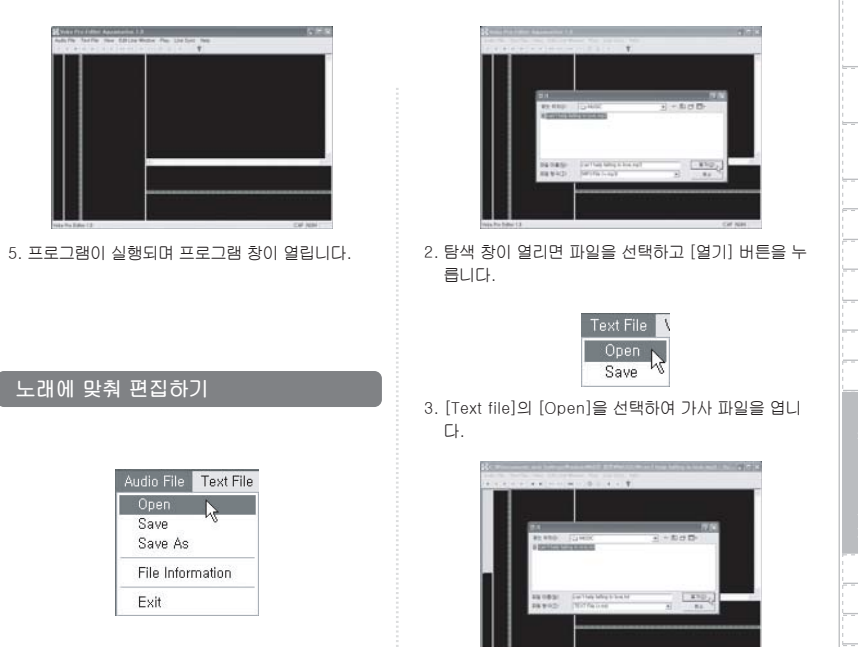

1. Voka Pro Editor 오른쪽 상위의 [Audio file] 메뉴 의 [Open]을 선택하여 편집할 음악 파일을 엽니다.

4. 탐색창이 열리면 필요한 가사파일을 선택하고 열기 를 누릅니다.

## $\sf Voka$  Pro Editor 따라하기

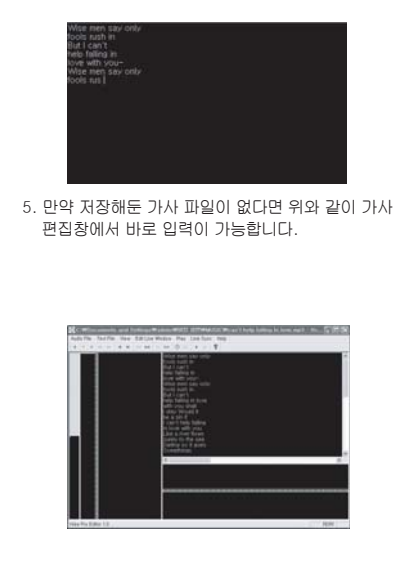

6. 노래 파일과 가사 파일을 열면 위와 같이 나타납니 다.

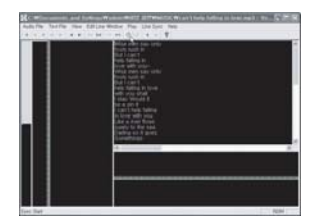

7. 커서를 가사 맨 앞칸에 두고 Sync Start 버튼을 누릅 니다.

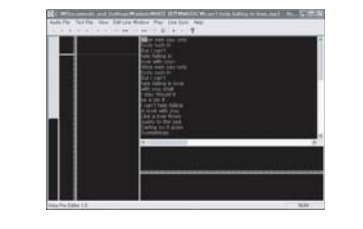

- 8. 반주후 가사 편집창에 선택된 부분 노래가사 첫소절 이 나오면 스페이스키를 끝나는 부분에서 엔터키를 칩니다.
	- ex) 위의 경우, "Wise men say only"의 첫소절이 시 작되는 부분인 "Wi"에서 스페이스키를, 끝부분 "ly"에서 엔터키를 칩니다.

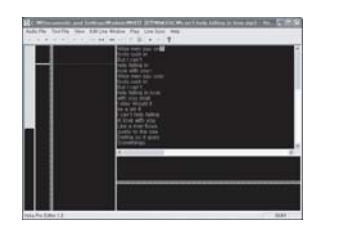

9. 그리고 나면 위와 같이 선택 구간이 아래줄로 내려 갑니다. 위와 같은 방식으로 한곡을 모두 지정하여 줍니다.

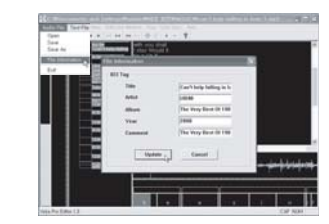

11. 재생기에서 이곡의 제목과 가수명을 표시해주기 위 해서 [Audio File]의 [File Information]을 선택합 니다.

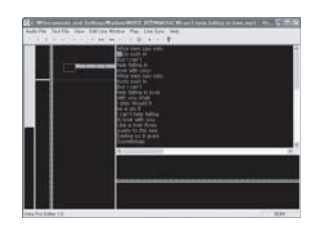

10. 노래가 다 끝나고 나면 Sync Stop 버튼을 누릅니 다.

## $\sf Voka$  Pro Editor 따라하기

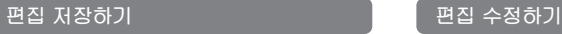

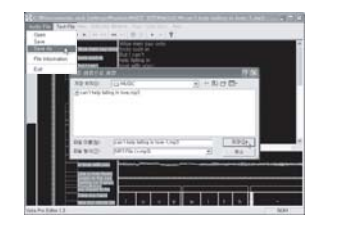

- 1. 가사 편집이 끝이 나면 [Audio File] 메뉴의 [Save]나 [Save As]를 선택하세요. - 파일의 사용자 권한 속성에 따라 Save로 저장 되
	- 지 않을 수가 있습니다. 이 경우엔 Save As로 저 장하시기 바랍니다.

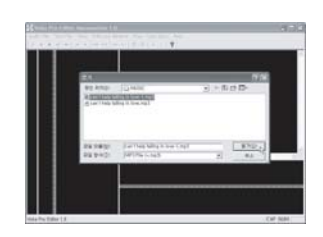

1. 다른 이름으로 저장한 파일을 불러옵니다.

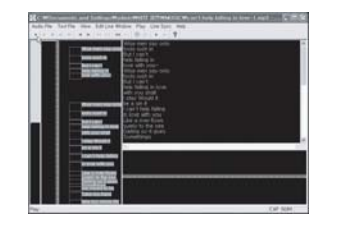

 $2.$  Play  $[▶]$   $1$  버튼을 눌러 음악과 가사가 정확히 맞 는지 확인합니다.

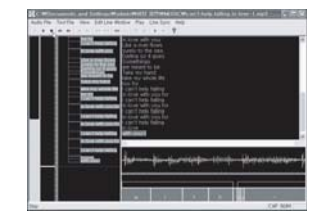

3. 노래가 끝나면 Stop 버튼 [ ] ] ]을 눌러 정지 시 킵니다.

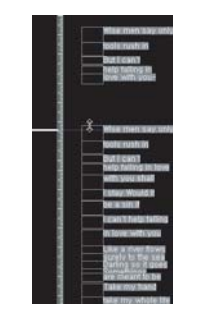

4. 노래의 처음과 끝부분이 맞지 않는다면 동기화창에 서 라인 단위를 조정합니다. 이곳에서 노래의 시작과 끝을 기본적으로 맞춰줍니 다.

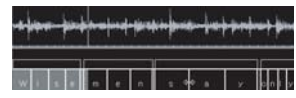

- 5. 음악에 맞추어 가사가 정확하게 색상이 변경되지 않 으면 구간 파형창에서 미세 조정을 합니다. ex) 위의 가사 부분 "say"의 "a" 시작 부분이 음악에
	- 맞지 않는다면 글자 입력창의 "S"를 마우스의 왼 쪽 버튼으로 누릅니다.

 선택된 "S"를 마우스의 왼쪽 버튼을 누른 상태에 서 좌우로 이동시켜 음악에 맞춥니다.

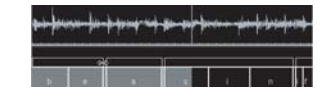

6. 단어 한구간씩 수정을 하고 싶을땐 가사 위의 박스를 이동시켜 앞뒤의 구간을 자동으로 맞춥니다. 박스의 뒤를 움직이면 뒤쪽의 단어도 함께 이동되고, 단어 앞쪽을 이동시키면 그 단어의 앞 간격만 수정이 됩니다.

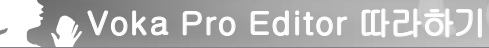

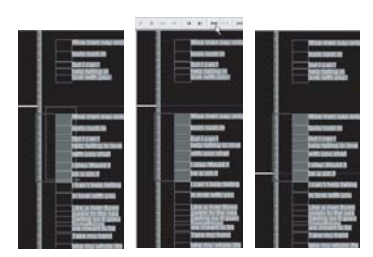

7. 일부 구간만을 수정할 때는 수정할 부분을 선택한 후, Multi Lines Loop On 버튼 [ ]을 눌러줍 니다. 그럼 그 구간만 플레이됩니다.

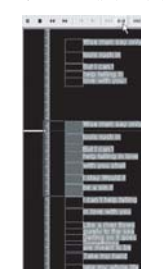

8. 구간 수정을 다했다면 Multi Lines Loop Off 버튼 [ ]을 눌러줍니다. 그럼 다시 곡을 따라 재생이 됩니다.

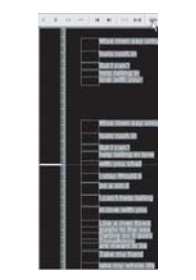

9. 한구간이 아닌 한 줄만 수정을하고 싶다면 수정하 고 싶은 곳을 선택한 후, Line loop on 버튼 [ <sub>| mil</sub> |을 눌러줍니다.

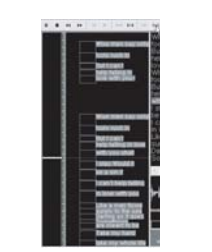

10. 수정이 끝났다면 Line loop off 버튼 [ | | | | | | | | | | 눌 러 기능을 해지시킵니다. 그럼 다시 곡을따라 재 생이 됩니다.

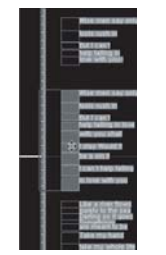

11. 다른 곡으로 작업한 vok 가사를 가져왔을 경우, 자신이 가지고 있는 곡과 많은 차이가 날 수 있습 니다.

 곡 사이의 공백이 클 경우 수정하여 할 부분의 가 사를 선택합니다. 그럼 마우스가 이동 아이콘으 로 바뀌면서 다른 공백을 채울 수가 있게 됩니다.

12. 곡의 앞으로 가고 싶다면 Fast Forward 버튼 [ ]을 곡을 뒤로 돌리고 싶다면 Fast Rewind 버튼 [ ]을 누릅니다. 그럼 각 5초 정도의 구 간이 이동됩니다.

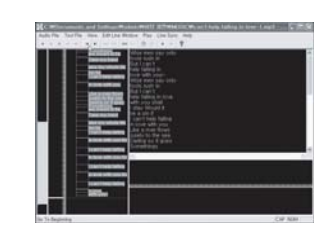

13. 곡의 맨 앞으로 가려면 Go to Beginning 버튼 [  $\boxed{\phantom{i}}$  [  $\boxed{\phantom{i}}$  ]을 맨뒤로 가려면 Go to End 버튼 [  $\boxed{\phantom{i}}$ 을 눌러줍니다.

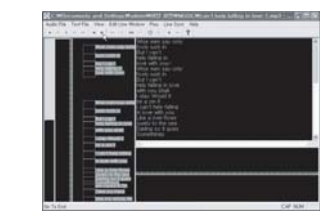

14. 가사 편집시 Stop 버튼 [ ... ]을 누르고 다시 곡을 재생시키면 곡의 처음부터 재생됩니다. 곡의 수정 을 위해 정지를 시킬 경우엔 Pause 버튼을 [ ]을 눌러 수정하시기 바랍니다.

# 스크롤바를 짧게 선택할 때 스크롤바를 길게 선택할 때

- 15. 편집하기 쉬운 형태로 만들기위해 동기화창의 스 크롤 바를 이용합니다. 스크롤바를 길게 선택하면 한화면에 한곡의 가사를 모두 볼 수 있습니다.  $\cdot$  또는 스크롤바를 짧게 선택할 때는  $[$   $\overline{\cdot}$   $]$  버튼을 길 게 선택할때는  $\left[ - \right]$  버튼으로 조정이 가능합니다.
	- Edit Line Wind **OKA MEDI** de ruch in
- 16. 위와 같이 수정한 곡은 메뉴 [view]의 [Preview Window] 통해 미리보기를 설정할 수 있습니다.

#### **VokaPro Editor 닫기**

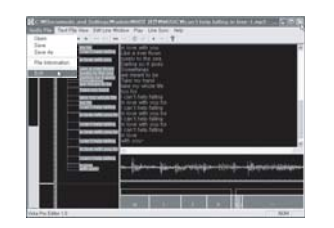

1. MP3로 저장한 후, [Audio File] 메뉴의 [Exit]를 선택하거나 [닫기]버튼을 누르면 프로그램은 종료 됩니다.

#### **Voka pro player 시작하기**

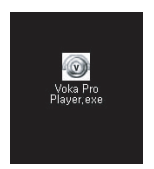

 $\sf Voka$  Pro Player 따라하기

1. 저장된 (자막)\*.mp3를 노래반주기 형태로 재생하 기 위해서 Lyrics Pro Player V1.0 아이콘을 마우스 의 왼쪽 버튼으로 두 번 클릭합니다.

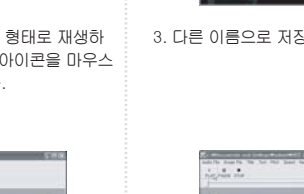

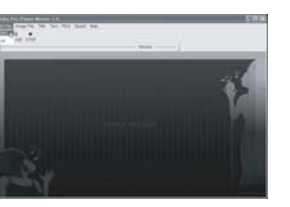

2. Voka Pro Player [Audio File]메뉴의 [Open]버튼 을 클릭합니다.

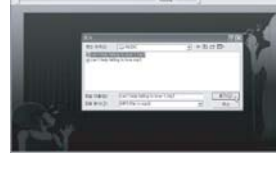

 $1.1.1$ 

3. 다른 이름으로 저장해 놓은 MP3 파일을 불러옵니다.

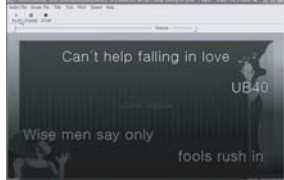

4. 재생기의 Play [  $\frac{1}{\text{max}}$  ] 버튼을 눌러 재생시킵니다.

## $\sf Voka$  Pro Player 따라하기

## $\sf Voka$  Pro Player 따라하기

## **배경 이미지, 색상 및 폰트 설정하기**

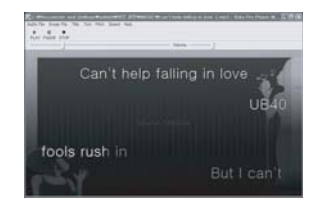

5. 노래에 맞게 가사가 컬러링되어 나옵니다. 노래를 듣는중 일시 정지를 하고 싶을땐 PAUSE  $[$   $\frac{1}{P^{MSE}}]$  버튼을 노래가 끝나고 정지를 시키고 싶을 땐 STOP  $[$   $\frac{1}{\pi}$  ] 버튼을 누릅니다.

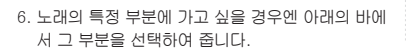

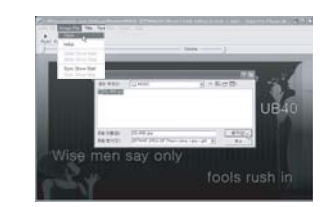

- 1. 만약 배경을 바꾸고 싶다면 [Imange File] 메뉴의 [Open]을 선택해 자기가 가지고 있는 그림을 선택 하여 바꾸실 수 있습니다.
	- 원래 배경으로 가고 싶다면 [Imange File] 메뉴의 [Initial]을 선택합니다.

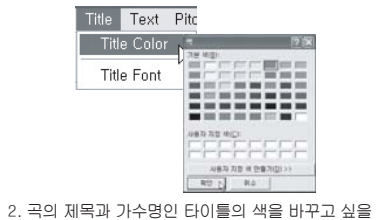

 땐 [title] 메뉴의 [Title color]를 선택하여 바꿔줍니 다.

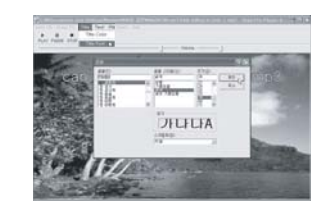

3. 타이틀의 글꼴을 바꾸고 싶을땐 [Title] 메뉴의 [Title Font]를 선택하여 줍니다.

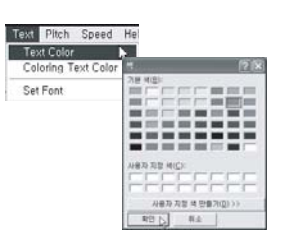

4. 글자 배경을 바꾸고 싶을땐 [Text] 메뉴의 [Text color]를 선택합니다. 그곳에서 자신이 원하는 글 자 배경색을 지정하여 줍니다.

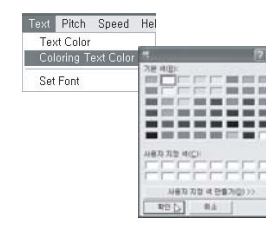

5. 이번엔 글자 배경색이 아닌 곡이 플레이되면서 컬 러링이 되어지는 걸러링의 색을 바꾸고 싶다면 [Text] 메뉴의 [Coloring Text Color]를 선택합니 다.

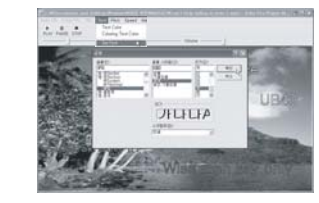

6. 글자의 글꼴 외 크기등을 조절하고 싶다면 [text] 메뉴의 [Set Point]를 선택하여 줍니다.

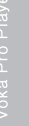

## $\sf Voka$  Pro Player 따라하기

# **기타 사항**

#### **재생 환경 설정하기**

Volume  $-\sqrt{\kappa}$ 

1. 볼륨을 지정하고 싶을땐 아래의 볼륨발르 움직여 볼륨을 조절합니다.

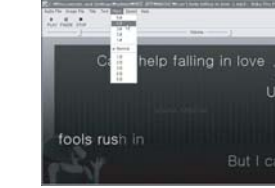

2. 재생되는 MP3의 음정을 변화시키고 싶을 때는 메 인 메뉴의 Pitch 버튼을 눌러 원하는 음정을 선택 하세요.

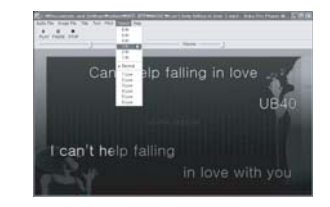

3. 재생되는 MP3의 속도를 변화시키고 싶을때는 메인 메뉴의 Speed 버튼을 눌러 원하는 속도를 선택하세 요.

#### **Voka Pro Player 닫기**

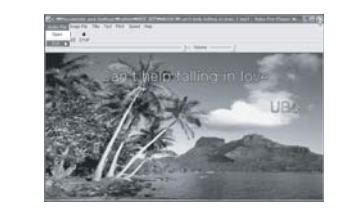

1. [Audio File] 메뉴의 [Exit]를 선택하거나 [닫기] 버 튼을 누르면 프로그램은 종료됩니다.

#### **문의전 확인하기**

1. 액정 표시가 되지 않아요. - 배터리가 다 소모된것은 아닌가요? 배터리의 잔량을 확인하세요.

#### 2. 녹음이 되지 않아요.

- 잠금 상태로 되어있는 것은 아닌가요? 잠금 기능을 해제하세요.
- 파일번호 혹은 공간이 다 찬것은 아닌가요? 불필요한 내용을 지우세요.
- 배터리를 다 소모한 것은 아닌가요? 배터리의 잔량을 확인하세요.
- 3. 재생이 되지 않아요.
	- 잠금 상태로 되어있는 것은 아닌가요? 잠금 기능을 해제하세요.
	- 파일이 없는 것은 아닌가요? 폴더 및 파일 번호를 확인하세요.
	- 배터리를 다 소모한 것은 아닌가요? 배터리의 잔량을 다 확인하세요.
- 4. 이어폰에서 소리가 나지 않아요.
	- 볼륨이 '0'으로 되어 있는것은 아닌가요? 볼륨을 조절하세요.
	- 이어폰이 제대로 꽂혀 있나요? 이어폰 플러그를 완전히 꽂아 주세요.
- 5. 버튼 동작시 오동작 하거나 멈춰요. - 제품 뒷면의 RE-SET 키를 누르세요. 전원이 꺼졌다 다시 켜집니다.

# **기타 사항**

# **기타 사항**

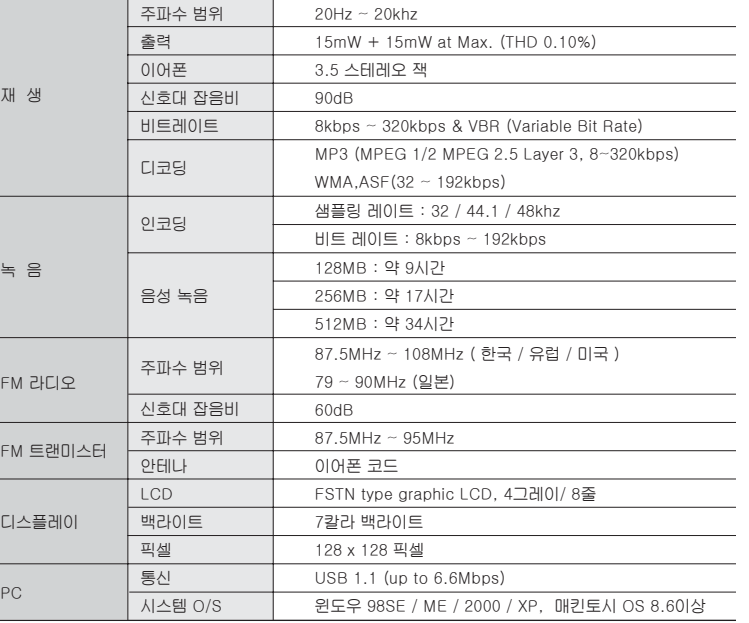

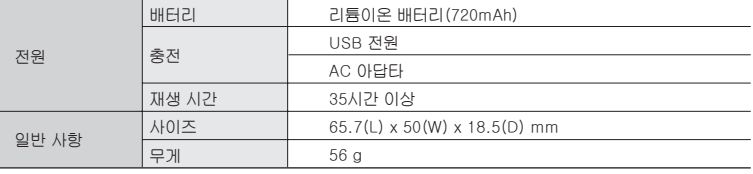

⍤ 본 사용 설명서상의 내용은 성능 향상을위해 사전 예고없이 변경될 수 있습니다.

## **보증서(WARRANTY CARD) 보 증 서(W A R R A N T Y C A R D)**

품 명 : MP3 플레이어 M O D E L : 보 증 기 간 : 1년 구 매 일 자 : 년 월 일

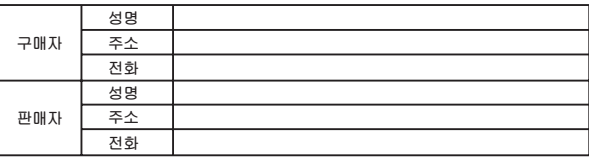

- 본 제품을 사용 중 고장이 발생한 경우에는 판매점 및 가까운 A/S 센터로 문의해 주십시오.
- 교환, 수리(유.무상), 환불 및 부품 보유기간 등 타 보상 규정은 소비자 보호 법의 보상기준에 의거합니다.
- 본 제품에 대한 궁금한 사항이나 자세한 문의를 원하시면 본사 A/S 센터로 문의해 주시기 바랍니다.바랍니다.

#### **금비전자(주)**

- 주소 : 경기도 안산시 상록구 장상동 3-26
- 전화번호
	- A/S 대표전화 : 031) 485-9997
- **이 보증서는 국내에서만 사용되며, 보증 수리를 받기 위해서는 반드시 필요하므로 잘 보관해 주십시오.**